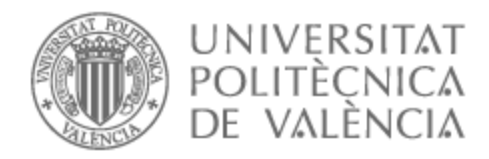

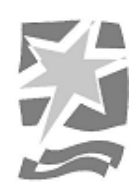

# UNIVERSITAT POLITÈCNICA DE VALÈNCIA

### Escuela Politécnica Superior de Gandia

### Realización de visuales para la interpretación de la canción Malacamiyú del grupo musical Farlise.

Trabajo Fin de Máster

Máster Universitario en Postproducción Digital

AUTOR/A: Gago Alfonso, Lluna Tutor/a: García Miragall, Carlos Manuel CURSO ACADÉMICO: 2022/2023

#### **Resumen**

El presente trabajo de fin de máster consiste en la creación de visuales para acompañar en vivo una canción del grupo musical Farlise en el auditorio de Castellón de la Plana. Para lograrlo, se utilizó el *software TouchDesigner* para programar y generar imágenes que se sincronicen y complementen con las melodías e instrumentos de la canción. La ejecución de este proyecto requirió una comunicación y coordinación eficiente entre los equipos de producción, iluminación y sonido.

**Palabras clave:** visuales, interactivo, touch designer, música en directo

#### **Abstract**

The present master's thesis project consists of creating visuals to accompany a live performance of a song by the music group Farlise at the Castellón de la Plana auditorium. To achieve this, the software Touch Designer was used to program and generate images that synchronize and complement the melodies and instruments of the song. The execution of this project required efficient communication and coordination between the production, lighting, and sound teams.

**Keywords**: visuals, interactive, touch designer, live music

#### **Agradecimientos**

Quiero expresar un especial agradecimiento a Juanki Tomás por brindarme la oportunidad de formar parte de este proyecto. Su confianza y apoyo fueron fundamentales para llevar a cabo esta colaboración y hacer realidad mi visión creativa. También quiero agradecer a los integrantes del grupo Farlise: Mar Caballer Llopis, Jose Manuel Boix Torres, Vega Tomas y Joan de Ribera.

Además, me gustaría expresar mi agradecimiento al equipo técnico cuyo trabajo hizo posible la realización exitosa de este evento.

A mi tutor Carlos Manuel García Miragall por su ayuda y seguimiento del presente trabajo.

Y por último, quiero expresar mi profundo agradecimiento a Àngel Escrig por su acompañamiento y guía a lo largo de todo el proceso creativo y de realización.

# **Índice**

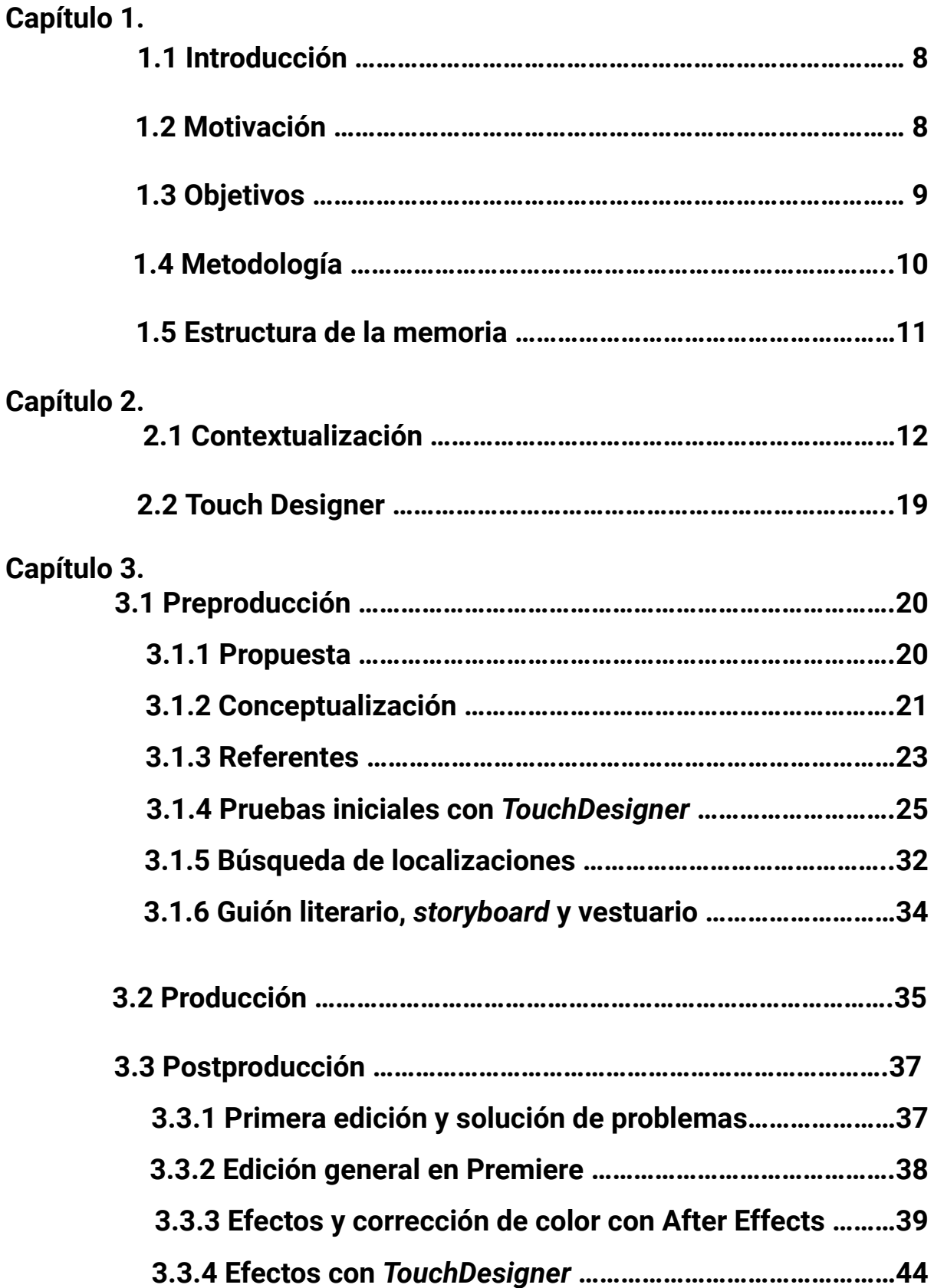

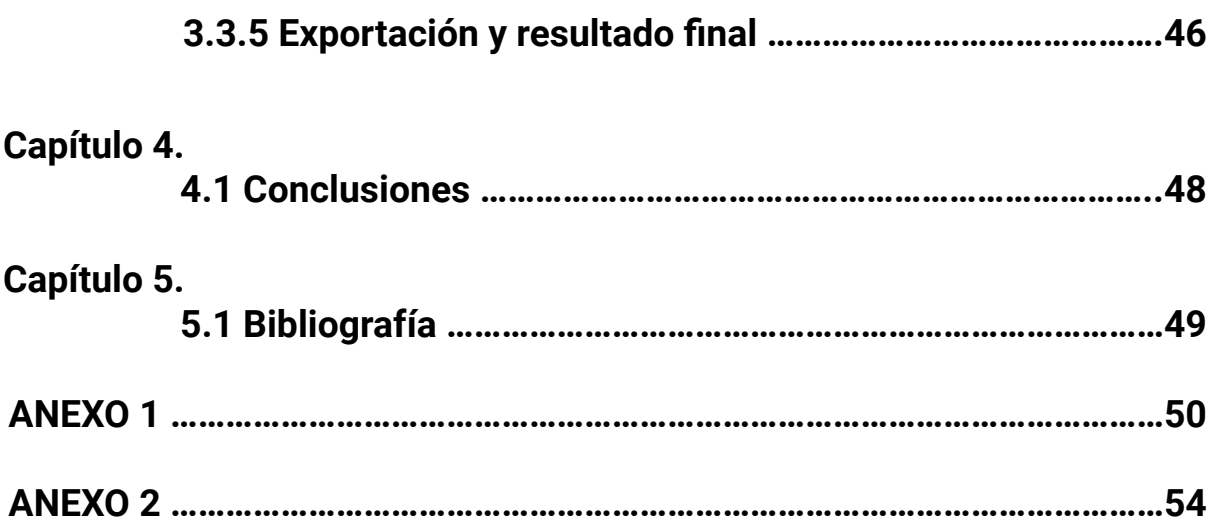

# **Índice de figuras.**

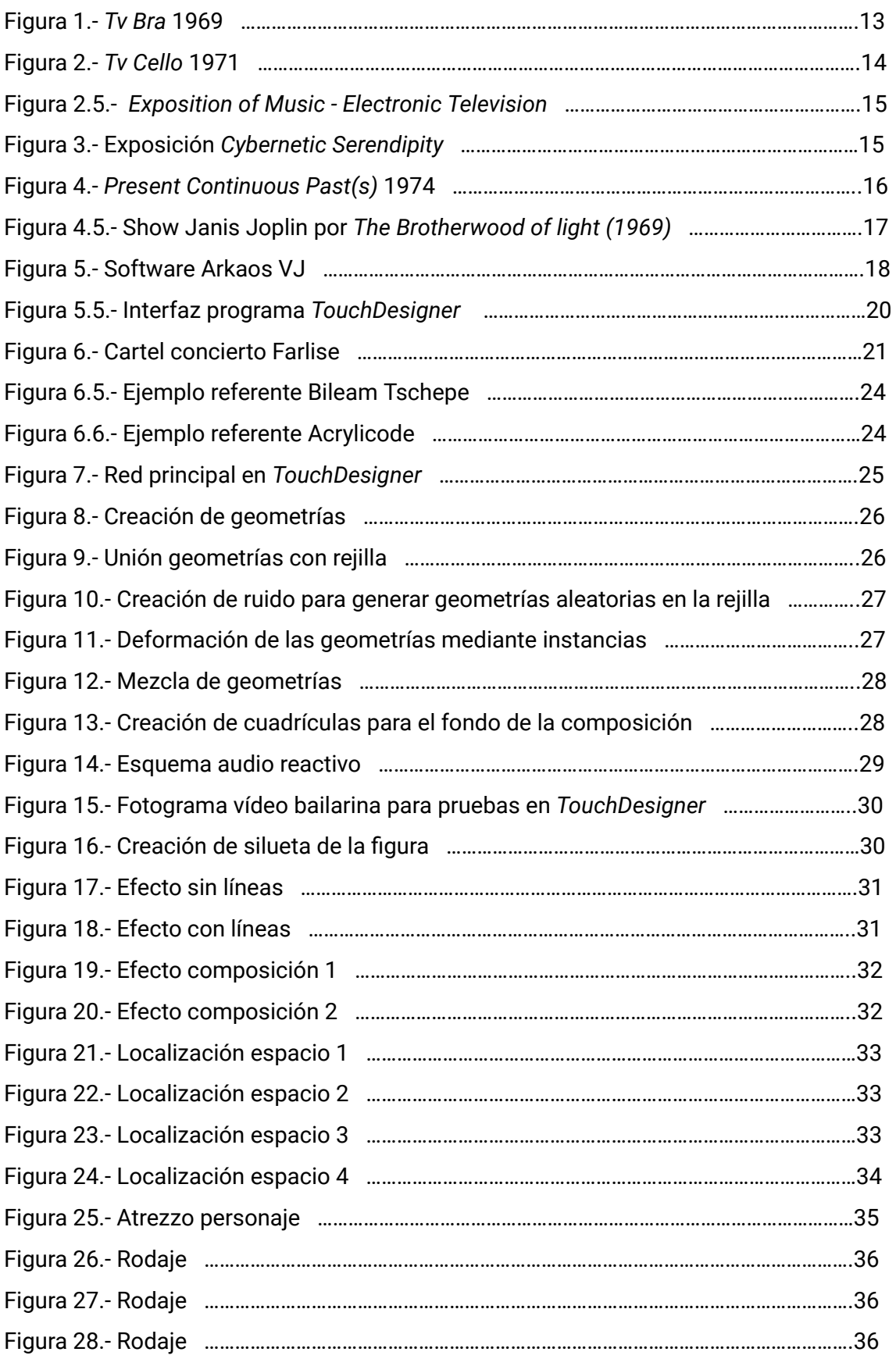

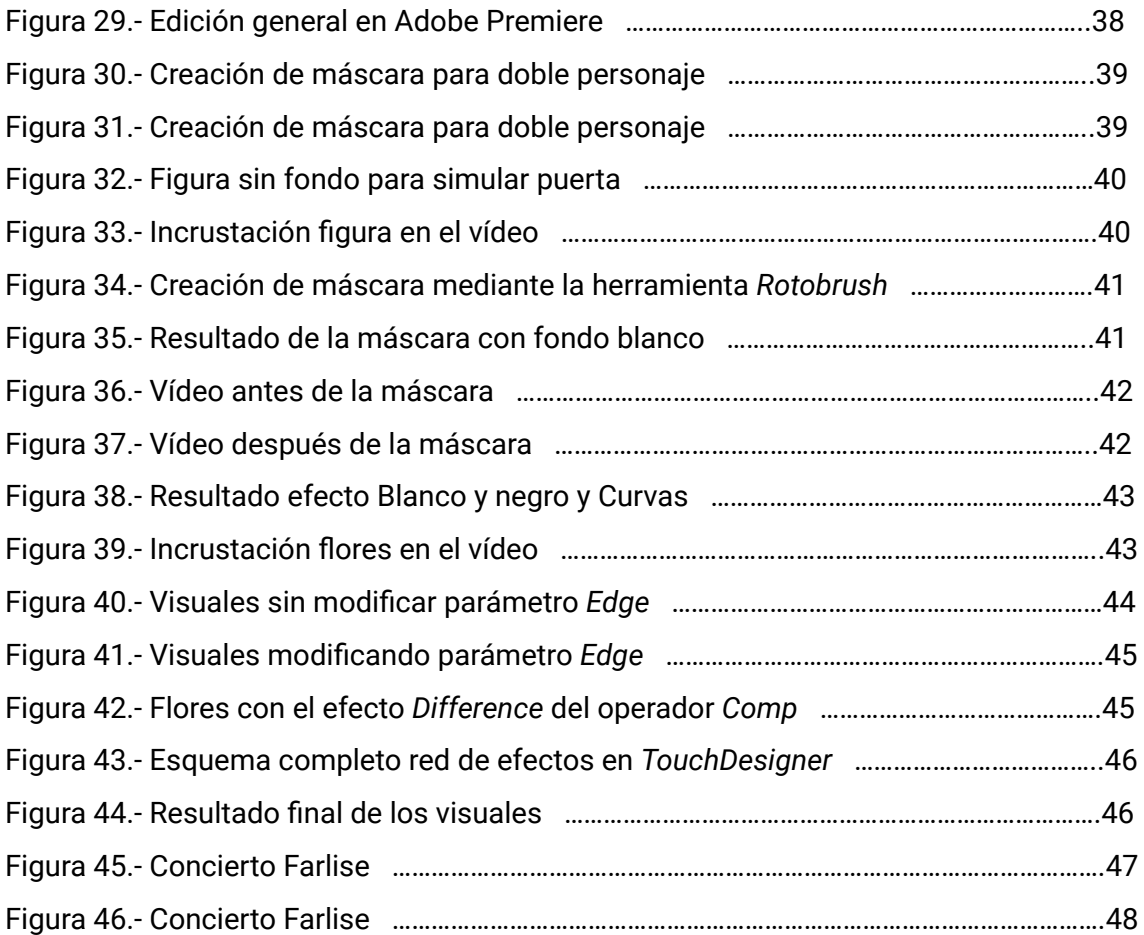

# **Capítulo 1.**

#### **1.1 Introducción**

*"Algún día los artistas trabajarán con condensadores, resistencias y semiconductores de la manera en que hoy trabajan con pinceles, violines y chatarra"*

Nam June Paik, 1965.

El propósito central de este proyecto fue crear contenido audiovisual para una canción utilizando el software *TouchDesigner* <sup>1</sup> en un caso real, específicamente para una producción musical que se estrenó en el auditorio de Castellón.

Al mismo tiempo también se expone la evolución del videoarte desde sus inicios hasta la actual cultura VJ en la escena audiovisual.

El término VJ (vjing o video-jockey) surgió a finales de los años setenta en Nueva York, como resultado del desarrollo del videoarte y la performance. Surgió en el contexto de la interacción entre el artista visual y el público, en la unión de la música electrónica y experimental, del cine experimental y las artes visuales y escénicas. Un VJ es un artista visual en vivo, encargado de crear y manipular imágenes en tiempo real durante eventos musicales y performances, utilizando herramientas y tecnologías audiovisuales. El VJ complementa la experiencia musical, creando una sinergia entre la música y las imágenes.

En la actualidad, el vídeo y el ordenador se han consolidado como los medios más ampliamente utilizados para la creación de contenido audiovisual. La programación se ha convertido en una herramienta fundamental para generar contenido visual en tiempo real, estableciendo conexiones entre la imagen y el sonido. Esta unión entre el arte y la programación ha permitido explorar nuevas formas de expresión y abrir un abanico de posibilidades creativas en el ámbito audiovisual.

#### **1.2 Motivación**

Este proyecto se originó a partir de una propuesta del productor musical Juanki Tomás y miembro del grupo musical Farlise. Me pidieron diseñar y crear visuales que acompañaran una de las canciones que iban a interpretar en vivo en el auditorio de Castellón. La idea de formar parte de un proyecto de esta magnitud me entusiasmó, y fue en ese momento cuando vi la oportunidad de aprovecharlo con fines académicos por varias razones.

<sup>1</sup> TouchDesigner es un software que se utiliza para crear aplicaciones 3D y 2D interactivas. Es "procedimental", "basado en nodos", en tiempo real y se considera un lenguaje de programación visual. Está diseñado para dar a sus usuarios una enorme flexibilidad en la creación de aplicaciones sin necesidad de programar de forma convencional. <https://docs.derivative.ca/TouchDesigner> (Consultado 12/07/2023)

El año pasado, durante el último semestre del máster en Postproducción Digital, tuve la suerte de cursar la asignatura de postproducción en tiempo real impartida por mi profesor Carlos García, quien también se convirtió en el tutor de este trabajo. Fue durante este curso que descubrí el *software TouchDesigner*, el cual me abrió un mundo de posibilidades que antes desconocía por completo. Con este programa, pude generar contenido audiovisual en tiempo real, de manera similar a cómo un músico improvisa con su instrumento en un concierto.

Después de meses de experimentación autodidacta y de haber conocido a diversos artistas digitales durante mi beca Meridies<sup>2</sup> en Ciudad de México, decidí que la mejor manera de abordar este proyecto sería utilizando *TouchDesigner.* Esto me permitiría continuar experimentando y adquiriendo experiencia, al mismo tiempo que aprovecharía la oportunidad de colaborar en un proyecto musical donde se proyectarán en vivo los visuales creados por mí.

Por último, una motivación adicional al llevar a cabo un proyecto de este tipo es sumergirme en un mundo lleno de posibilidades en el ámbito musical y audiovisual actual. Esta fusión de disciplinas se convierte en un terreno propicio para la exploración creativa. Además, el ámbito musical y audiovisual del presente se caracteriza por su constante evolución y la incorporación de nuevas tecnologías.

Al participar en este proyecto, pude sumergirme en este emocionante panorama y descubrir las diversas formas en que la música y las imágenes pueden fusionarse y enriquecerse mutuamente.

#### **1.3 Objetivos**

Los objetivos principales de este proyecto son:

- 1. Llevar a cabo un proyecto en concreto en el ámbito de la creación audiovisual. Esto implica enfrentarse a los desafíos y exigencias que surgen en la realización de un producto visual para acompañar una canción en un concierto en vivo.
- 2. Experimentar mediante el programa *TouchDesigner*. El proyecto busca explorar y experimentar con el software Touch Designer para generar visuales que estén en armonía con la música en directo. Se pretende aprovechar las funcionalidades y capacidades de esta herramienta para crear contenido visual reactivo y en tiempo real que complemente y enriquezca la experiencia musical.

<sup>2</sup> Las becas MERIDIES están destinadas a estudiantes de la UPV para la realización de prácticas o Proyectos Final de Carrera en programas y proyectos de cooperación al desarrollo en países del Sur, a través de universidades, organizaciones no gubernamentales de desarrollo, organismos internacionales, entidades sociales y otros actores del sistema internacional de cooperación al desarrollo. <https://www.upv.es/entidades/CCD/infoweb/ccd/info/790412normalc.html> (Consultado 12/07/2023)

El objetivo secundario es:

- Ilustrar el proceso y los pasos a seguir de un proyecto real. Se pretende documentar y describir detalladamente las diferentes fases del proyecto, desde la propuesta inicial hasta el producto final. Se busca mostrar cómo se desarrolla un proceso creativo, destacando las reuniones con el productor musical y explicando cómo se utilizó el *Touch Designer* para generar los visuales reactivos a la música y a los instrumentos del concierto

#### **1.4 Metodología**

En el desarrollo del presente trabajo, se ha seguido una metodología diferente en algunos de los procesos a la que comúnmente se conoce para la creación de un producto audiovisual. Se ha priorizado la adaptación a las necesidades y visiones específicas del proyecto

Por lo tanto, a continuación, se describen los pasos seguidos para la realización de los visuales en este trabajo:

- Reunión con el productor musical. Durante la reunión inicial con el productor musical, Juanki Tomás, se llevaron a cabo varias discusiones importantes para establecer las bases del proyecto. Me detalló quién formaba parte de la formación musical, el tipo de música que se producía para el concierto y se me presentó la canción específica a la que se debían diseñar los visuales. También se abordaron conceptos básicos, como los instrumentos utilizados y la división de la canción en sus diferentes partes melódicas. Estas discusiones sentaron las bases para la creación de los visuales, permitiendo una comprensión más profunda de la música y una conceptualización adecuada de los elementos visuales.
- Conceptualización. Después de conocer las bases del proyecto, me dispuse a escuchar la canción repetidas veces para poder imaginar y crear la idea conceptual de los visuales. Fue en este momento cuando decidí que la mejor manera de abordar el proyecto sería con el programa *TouchDesigner* y que, para generar visuales reactivos con los instrumentos, iba a necesitar las pistas de algunos de los instrumentos para poder trabajar por separado cada uno de ellos.
- Preproducción. Antes de volver a reunirme con el productor musical, decidí realizar algunas pruebas creativas con el software para poder presentarle algunas de las posibilidades visuales que había imaginado a partir de la idea conceptual. Busqué inspiración en artistas digitales a los que admiro, exploré sus estilos y técnicas, y encontré alguna referencia visual que podía funcionar con mi idea y que podía adaptar para darle forma a mis visuales.

Me reuní nuevamente con el productor musical. Le presenté mi propuesta y los efectos visuales que había desarrollado para algunas partes específicas de la canción. Fue gratificante recibir una respuesta muy positiva de su parte, ya que compartía mi visión y las posibilidades creativas que estábamos explorando.

Después me dispuse a crear el storyboard y buscar las localizaciones adecuadas para el proyecto.

- Producción. Durante el rodaje, la organización se convirtió en un factor clave debido a que solo contaba con la ayuda de una persona. Fue esencial planificar y coordinar cada aspecto de la producción para asegurarnos de aprovechar al máximo el tiempo disponible. La planificación detallada y el uso del *storyboard* nos permitieron maximizar el tiempo de grabación y abordar el proyecto de manera efectiva.
- Postproducción. En esta etapa del proyecto, me enfoqué en realizar el montaje general del vídeo base utilizando programas como Adobe Premiere $^3$  y After Effects $^4$ . Realicé la creación de efectos y máscaras para agregar elementos visuales y realicé los ajustes finales en el software de *TouchDesigner* para obtener una correcta visualización del producto audiovisual. Este proceso me permitió refinar y perfeccionar el resultado final, asegurándome de que el vídeo cumpliera con mis objetivos estéticos y narrativos.

#### **1.5 Estructura de la memoria**

La estructura del presente trabajo se organiza por capítulos.

El capítulo 2 pone en contexto como el vídeo entró a formar parte del panorama artístico, separándose del cine y la televisión, para adentrarse en el mundo de la experimentación y la vanguardia. Además, se detalla el recorrido del vídeo como forma de instalación artística y performance, destacando su importancia en la actualidad en diversos ámbitos donde se explora su aplicación en instalaciones artísticas, para crear ambientes inmersivos y explorar la relación entre el espectador y la obra de arte.

En el capítulo 3 del trabajo se presenta la propuesta del proyecto, que surge a partir de la colaboración con el productor musical y las primeras ideas conceptuales que darán sentido a la línea conceptual que unirá el vídeo con la música. Se especifica paso a paso cada uno de los procesos realizados desde las primeras pruebas creativas con el software hasta la edición final del producto audiovisual. Estos se pueden simplificar en preproducción, producción y postproducción.

En el capítulo 4, se abordan las conclusiones del proyecto, revelando el grado de cumplimiento de los objetivos planteados, los problemas encontrados y las soluciones aplicadas, así como las valoraciones personales y el resultado final obtenido.

```
https://www.adobe.com/es/products/aftereffects.html (Consultado 12/07/2023)
```
<sup>3</sup> Adobe Premiere Pro es un software de edición no lineal que permite editar videos, gráficos, audio, etc. Es uno de los programas más completos de este tipo, lo que le ha valido para convertirse en un estándar de la industria. <https://35mm.es/adobe-premiere-pro-que-es/> (Consultado 12/07/2023)

<sup>4</sup> Adobe After Effects es la herramienta para crear animaciones y efectos especiales. Esta aplicación ofrece muchas posibilidades y abre las puertas al universo 2D y 3D. Las funciones de After Effects permiten crear efectos sorprendentes y de alta calidad para cine, tv y web.

## **Capítulo 2.**

#### **2.1 Contextualización**

En el presente apartado se contextualiza cómo el vídeo se incorporó al panorama artístico, desvinculandose del cine y la televisión, para adentrarse en el ámbito de la experimentación y la vanguardia. Además, se describe el trayecto del vídeo como forma de instalación artística y performance, resaltando su importancia en la actualidad en diversas esferas donde se explora su aplicación en instalaciones artísticas para crear ambientes inmersivos y explorar la relación entre el espectador y la obra de arte.

Desde los inicios del cine los pioneros Georges Meliès, David Wark Griffith o Sergej Einsestein asentaron las bases de las imágenes en movimiento e impulsaron el videoarte a principios del siglo XX. El cine hizo posible la recreación total de la realidad y transformó el imaginario colectivo de la humanidad a través de la unión de imagen y sonido.

El cine o la televisión y el vídeo comparten relación en lo que se refiere a la captación de imágenes, y su posterior codificación y reproducción en un medio en concreto. Pero por otra parte, tal como indica Sergio Roncallo, el vídeo en el campo artístico, se convirtió en un medio de experimentación, proponiendo la ruptura de la narrativa clásica y abriendo un nuevo camino. Es aquí donde el vídeo o videoarte se distancia del cine y la televisión, separándose de la cultura de masas y de la sala oscura propia del cine. (2005, p. 139) Se podría decir que de forma similar al movimiento artístico del surrealismo, el videoarte propone la negación de toda regla preestablecida y pone énfasis en la búsqueda de la creación como base poética y conceptual. Nace una nueva forma de contar que se desvincula de sus orígenes para cobrar un nuevo sentido y consolidarse como un nuevo ser independiente.

El vídeo entró a formar parte del contexto artístico a finales de los años 60. El término *performance* se empezó a usar en el mundo del arte a partir de la expresión inglesa *performance art*, que significa arte en vivo. Este nuevo territorio artístico estaba muy ligado al arte conceptual, a los *happenings* y a movimientos artísticos como el *Fluxus 5* .

El vídeo como forma artística se debate en el contexto de diferentes disciplinas como la teoría de los medios, la historia del arte y la filosofía, como también se acerca al modo de crear de la pintura vanguardista y la música. Podríamos empezar a relacionar música y videoarte por la capacidad de improvisación y movilidad que tiene el artista en la creación de sus obras en todas sus formas.

<sup>5</sup> Movimiento artístico que enfatiza más en la ética que en lo estético. Surgió en Norteamérica y Europa bajo la influencia de John Cage. Busca utilizar de manera diferente los canales oficiales del arte, alejándose de un lenguaje específico. Es decir, promueve la interdisciplinariedad y la adopción de medios y materiales provenientes de diversos campos. El lenguaje no es el fin, sino el medio para concebir una noción renovada del arte, entendido como un "arte total". (Fluxus. (n.d.).

<http://cmm.cenart.gob.mx/doc/doc/timeline/movins/fluxus.html>)

La hibridación de artes plásticas con la literatura, la música, el teatro o el baile produjo un ambiente cultural en el que las nuevas tecnologías se empezaban a usar de forma experimental. El videoarte se consolida como una mezcla entre arte y tecnología, entre lo conceptual y lo formal.

En la década de 1960, el videoarte experimentó un crecimiento significativo entre los artistas que desafiaron los conceptos tradicionales. Muchos artistas incorporaron el vídeo a sus instalaciones y en muchas ocasiones la propia obra artística dependía del espectador. Sin la presencia del espectador la obra no existe. Algunas de estas videoinstalaciones invitan a sumergirse en ellas, donde el acto de "ir hacia" se convierte en la propia obra. Obligan al sujeto-observador a interpretar desde su subjetividad y a participar activamente, involucrándose en la obra.

El videoarte se convierte en un espacio de experimentación donde la imagen no solo se limita a ser observada, sino que también se integra como parte del entorno. Resulta interesante como la imagen ya no se limita solo a su aspecto visual, sino que trasciende su mera representación para convertirse en un elemento de la obra de arte. Nam June Paik es reconocido como uno de los vanguardistas que revolucionó el mundo del videoarte y la instalación. A continuación, se presentan en la figura 1 y 2, dos de sus obras TV Bra<sup>6</sup> y TV Cello<sup>7</sup>, con las que despuntó en aquel período.

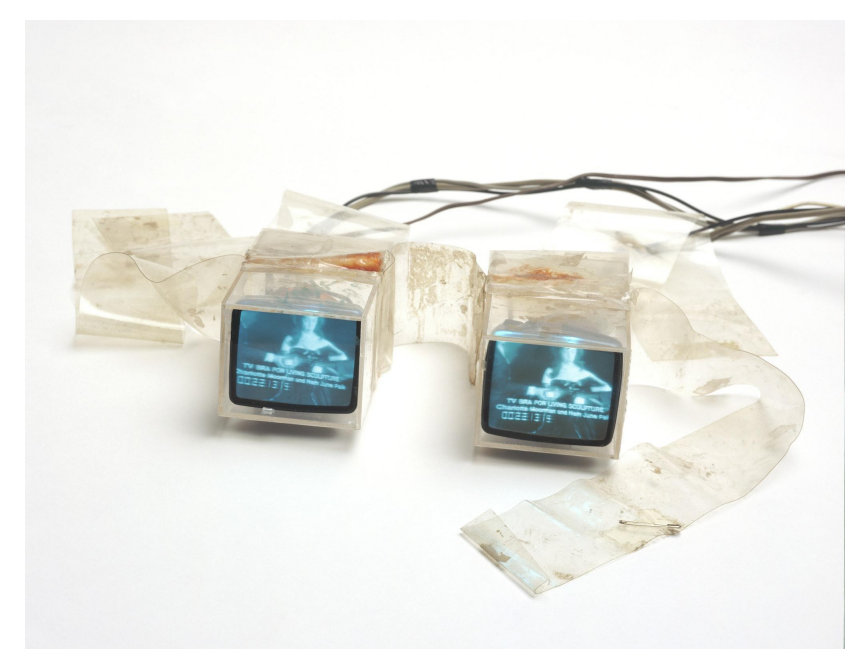

**Figura 1.-** *Tv Bra* **1969.** Fuente: Walker Art

<sup>6</sup> *TV bra for living sculpture*. Walker Art Center. (n.d.).

<https://walkerart.org/collections/artworks/tv-bra-for-living-sculpture>

<sup>7</sup> *A feast of astonishments. Charlotte Moorman and the Avant-Garde, 1960s–1980s - Announcements - E-Flux*. (s. f.).

[https://www.e-flux.com/announcements/102601/a-feast-of-astonishments-charlotte-moorman-and-the-avant-gard](https://www.e-flux.com/announcements/102601/a-feast-of-astonishments-charlotte-moorman-and-the-avant-garde-1960s-1980s/) [e-1960s-1980s/](https://www.e-flux.com/announcements/102601/a-feast-of-astonishments-charlotte-moorman-and-the-avant-garde-1960s-1980s/)

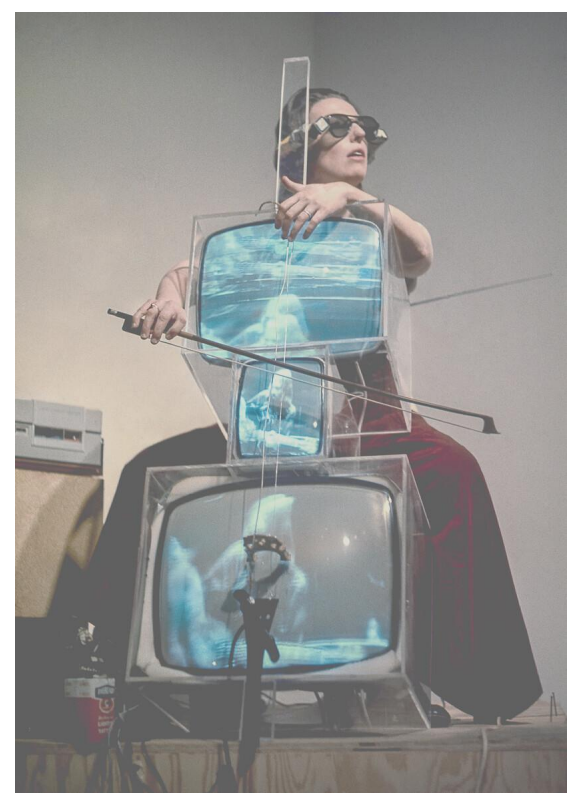

**Figura 2.-** *Tv Cello* **1971.** Fuente: E-floux

Con él comienza el movimiento del arte audiovisual, la mezcla de audio y vídeo, las esculturas audiovisuales… Además, junto a otros artistas como Ed Emshiller o Woody Vasulka se dedicaron a desarrollar y experimentar en la creación de dispositivos de audio y sintetizadores de vídeo para su manipulación en tiempo real.

En marzo de 1963, Nam June Paik presenta la obra *Exposition of Music - Electronic Television <sup>8</sup>* en las salas de la Galerie Parnass de Wuppertal (ver fig. 2.5). Paik combinó doce televisores modificados con cuatro pianos, gramófonos, magnetófonos y objetos mecánicos de sonido. Además, como parte de la performance colocó una cabeza de un buey recién degollado sobre la entrada del recinto.

Realizó intervenciones técnicas para alterar las imágenes electrónicas emitidas por los televisores. En una de las salas de exposición, un televisor estaba conectado a un magnetófono que emitía la música, y éste influía directamente en la imagen generada electrónicamente en el monitor. (Schmollend & Entflammbar, 2020)

<sup>&</sup>lt;sup>8</sup> Schmollend & Entflammbar. (2020). Exposition of music – electronic television . <https://schmollendentflammbar.wordpress.com/2020/07/15/exposition-of-music-electronic-television/>

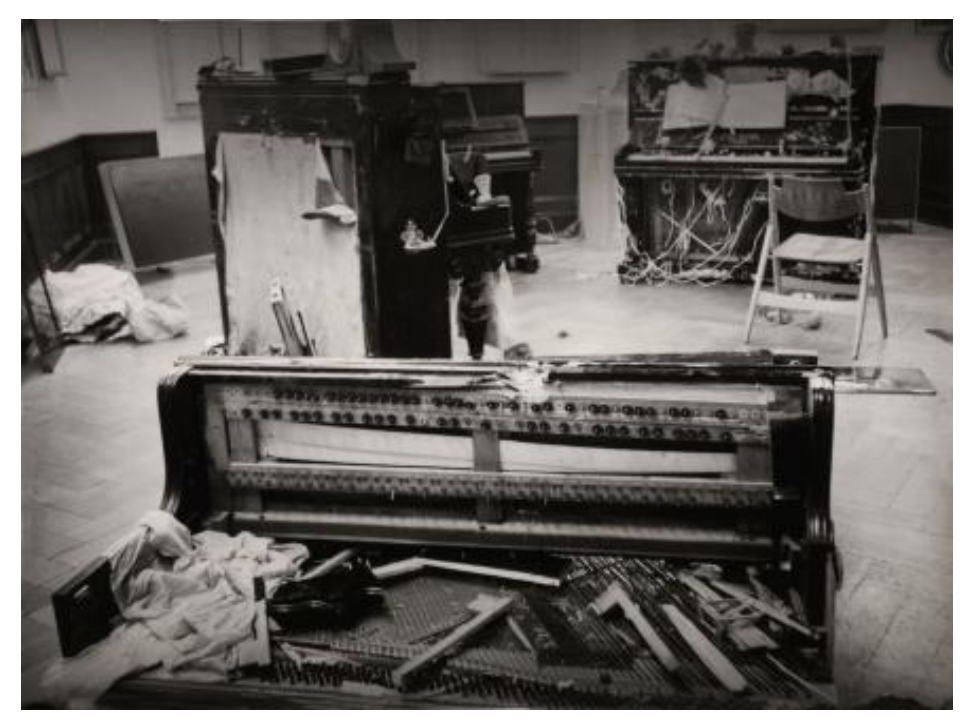

**Figura 2.5.-** *Exposition of Music - Electronic Television.* Fuente: Schmollend & Entflammbar

En 1968, tuvo lugar una de las primeras exposiciones de arte digital que generó un gran impacto en Europa: *Cybernetic Serendipity 9* (ver fig. 3), organizada por Jasia Reichardt. Esta exhibición tuvo como propósito demostrar todos los aspectos de la creatividad artística realizada mediante ordenadores. Su objetivo principal era explorar el papel de lo cibernético en el arte contemporáneo, y el azar se consideraba un elemento fundamental en estas creaciones.

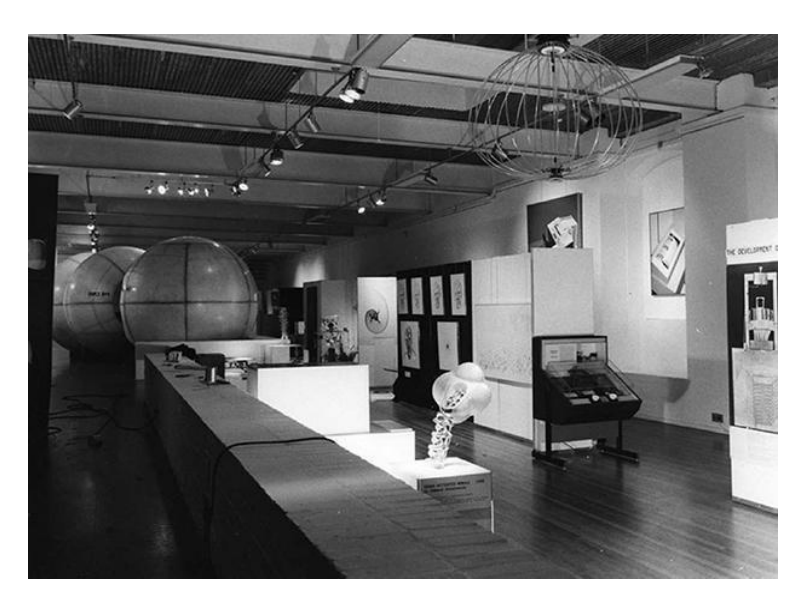

**Figura 3.- Exposición** *Cybernetic Serendipity.* Fuente: The church of horrors

<sup>9</sup> Lieser, W. (2013, Diciembre). *Inicios del Arte Digital: "cybernetic serendipity."* thechurchofhorrors.com. <http://thechurchofhorrors.com/numero-0/2013/12/arte/inicios-del-arte-digital-cybernetic-serendipity/>

*Cybernetic Serendipity* buscaba destacar la intersección entre la tecnología y la creatividad artística, presentando una amplia gama de obras que ilustraban esta relación emergente y experimental.

En la década de 1970, artistas como Bruce Nauman y Dan Graham emplearon el sistema *live-feedback* (retroalimentación en vivo), el cual les permitía transmitir de manera inmediata las imágenes capturadas por una videocámara a través de un monitor. Este sistema les permitió explorar y jugar con la interacción en tiempo real entre la cámara, el monitor y el entorno, generando efectos visuales y conceptuales únicos en sus obras. En la figura 4 se muestra un dibujo representativo de cómo realizaron la obra y performance *Present Continuous Past(s) <sup>10</sup>* en 1974.

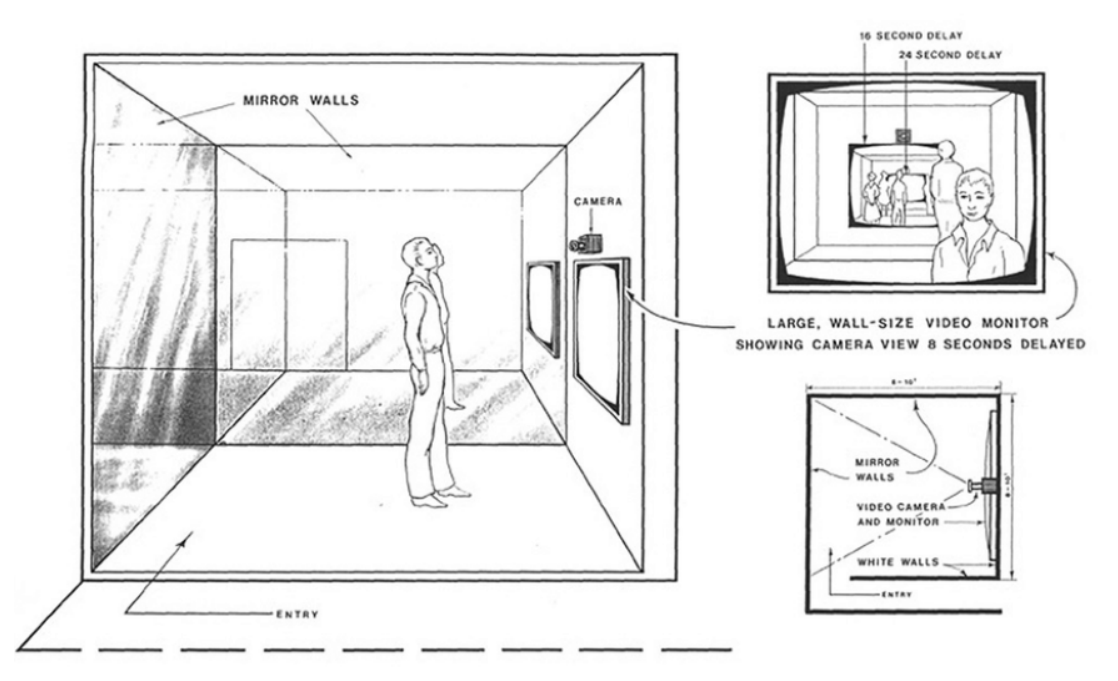

**Figura 4.-** *Present Continuous Past(s)* **1974**. Fuente: Nevena Ivanova

A finales de la década de los 60 y principios de los 70, se formó un colectivo de artistas y especialistas en iluminación y multimedia llamado *Brotherwood of light (ver fig.4.5)*. A diferencia de la iluminación convencional que se utilizaba en los escenarios, estática y no interactiva, *Brotherhood Of Light* optó por emplear tintes líquidos, retroproyectores, ruedas de colores, proyección de diapositivas y película de 16 mm. Esto les permitió crear no solo un espectáculo de luces, sino también una experiencia musical en vivo que involucrara una experiencia multisensorial.

Durante este periodo hicieron espectáculos en San Francisco para infinidad de grupos musicales como; The Jimi Hendrix Experience, The Doors, Led Zeppelin, Traffic…

<sup>10</sup> Ivanova, Nevena. (2016). Bruce Nauman and Dan Graham's Politics of Presencing: boredom exposing inauthenticity of 1960s-70s time-consciousness. Journal of Film and Video. 71. [https://www.researchgate.net/figure/Dan-Graham-Present-Continuous-Pasts-1974-Courtesy-of-the-art-ist-and-Gr](https://www.researchgate.net/figure/Dan-Graham-Present-Continuous-Pasts-1974-Courtesy-of-the-art-ist-and-Greene_fig2_278686737) [eene\\_fig2\\_278686737](https://www.researchgate.net/figure/Dan-Graham-Present-Continuous-Pasts-1974-Courtesy-of-the-art-ist-and-Greene_fig2_278686737)

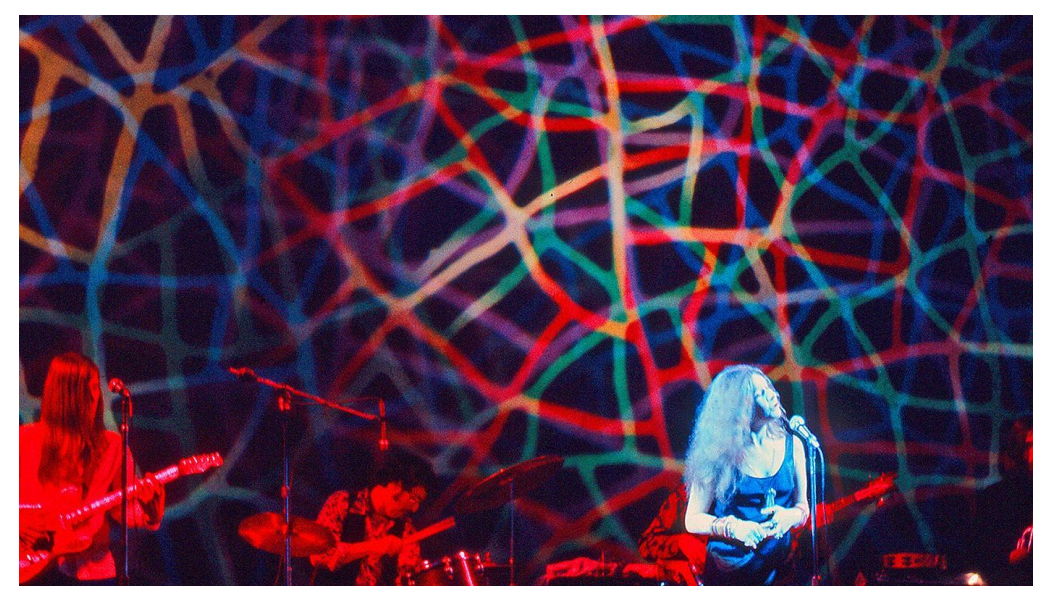

**Figura 4.5.- Show Janis Joplin por** *The Brotherwood of light (1969).* Fuente: Rolling Stone

En 1967 Andy Warhol adquiere una grabadora de cintas de exploración helicoidal de la marca Norelco<sup>11</sup>, y presenta una de las primeras cintas de vídeo artística. El 29 de septiembre de ese mismo año proyectó 'Exploring party' durante una fiesta en Nueva York, donde unió música y vídeo en directo. (Martin, Sylvia (s.f))

En 1971 se fundó el *Experimental Television Centre* (ETC), centro de arte y tecnología ubicado en Owego, Nueva York. El centro se convirtió en un lugar importante para la exploración y el desarrollo de tecnologías de vídeo y televisión experimental. Ofreció residencias artísticas y talleres para artistas y estudiantes interesados en la creación y exploración de imágenes y sonidos electrónicos.

El ETC jugó un papel crucial en el desarrollo y la difusión del videoarte en Estados Unidos y fomentó la experimentación con equipos de video y tecnologías de transmisión.

En 1980, el artista multimedia y cineasta Merrill Addighieri recibió una invitación para proyectar una película en un club nocturno. Con la intención de elevar el papel de las imágenes al mismo nivel que la música del DJ, Merrill creó un extenso conjunto de imágenes ambientales que podían ser combinadas en tiempo real para complementar la música en colaboración con el DJ.

Esta colección de imágenes en bruto se mezclaba al instante, generando una interpretación visual continua y dinámica de la música. Se convirtió en el primer VJ <sup>12</sup> de la historia. Los fundadores de MTV tuvieron la oportunidad de visitar este club, donde Merrill les presentó el concepto y el papel del VJ, lo que les inspiró a incluir anfitriones VJ en su canal.

<sup>&</sup>lt;sup>11</sup> Son dispositivos de grabación y reproducción de audio que utilizan una cinta magnética en un formato helicoidal. Las grabadoras helicoidales emplean un cabezal de grabación y reproducción que se mueve diagonalmente a través de la cinta en un patrón helicoidal. Fueron ampliamente utilizadas en la industria musical y en el ámbito doméstico como dispositivos de grabación de alta calidad. (Martin, Sylvia (s.f). Imágenes en movimiento, en Videoarte.)

 $12$  Artista digital que realiza contenidos visuales en directo en una instalación, caracterizándose como una de las técnicas fundamentales de su proceso creativo la *performance* audiovisual, presentando en público una composición en formato de *live cinema*, concierto audiovisual, o improvisación audiovisual.

El canal musical MTV con su creciente popularidad, comenzó a ofrecer una combinación de arte, comercio y televisión. La estética del videoclip ingresó al mundo del videoarte, dando lugar a modelos visuales y secuencias de imágenes en movimiento que reemplazaron el enfoque narrativo tradicional del video.

A principios de los 80 se forja el término 'Video-Jockey'; es aquella persona que crea un espacio visual y juega con las imágenes y su configuración en relación con el espacio, el sonido y el público.

Estas técnicas se difundieron en una amplia gama de contextos culturales, desde fiestas *rave <sup>13</sup>* y eventos sociales hasta espacios culturales, instituciones académicas y galerías de arte. Comprenden los procedimientos de creación, representación y ejecución de contenido audiovisual en tiempo real. Estos procedimientos involucran tanto la creación digital como la analógica de vídeo y audio, dando forma a géneros audiovisuales como el VJ, el cine en vivo y las performances audiovisuales.

Uno de los primeros programas de software para VJ fue "Arkaos VJ" 14 (también conocido como "ArKaos"). En la figura 5 se puede observar el aspecto que tenía el programa. Lo fundó una empresa belga por un equipo de artistas y desarrolladores de software en 1996. Arkaos permitía a los VJs mezclar y manipular video en tiempo real usando una interfaz intuitiva con una variedad de efectos visuales.

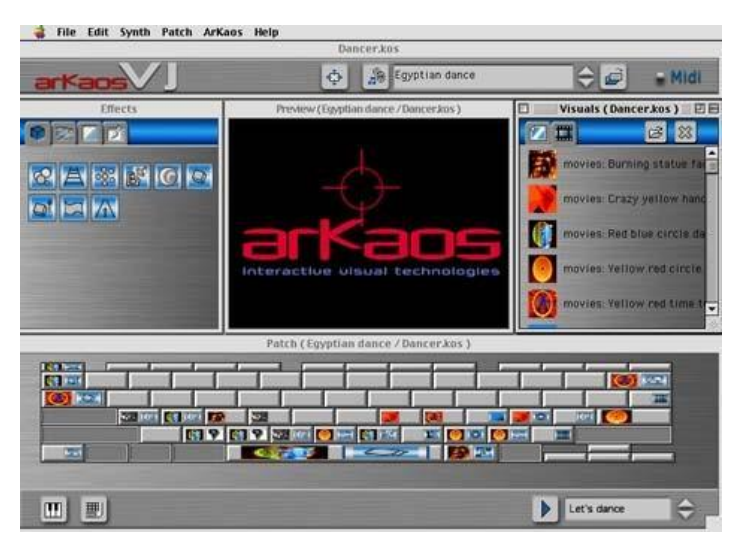

**Figura 5.- Software Arkaos VJ.** Fuente: Hispasonic

Otro software importante fue *Resolume 15* , creado por Edwin de Koning y Bart van der Ploeg en los Países Bajos en 1998. *Resolume* permitía a los VJs mezclar y manipular clips de

<sup>13</sup> La *rave* es un tipo de fiesta de música electrónica. El uso del término está documentado por primera vez el 4 de abril de 1970. Posteriormente se aplicó a las fiestas de *acid [house](https://es.wikipedia.org/wiki/Acid_house)* de los años [1980](https://es.wikipedia.org/wiki/A%C3%B1os_1980) y a las fiestas masivas clandestinas de *[breakbeat](https://es.wikipedia.org/wiki/Breakbeat_hardcore) hardcore* de principio de los [90](https://es.wikipedia.org/wiki/A%C3%B1os_1990) en [Inglaterra,](https://es.wikipedia.org/wiki/Inglaterra) caracterizadas por música [electrónica](https://es.wikipedia.org/wiki/M%C3%BAsica_electr%C3%B3nica) de baile rápida, espectáculos de luces y una duración que en ocasiones se extendía hasta el amanecer. <https://es.wikipedia.org/wiki/Rave> (Consultado 12/07/2023)

<sup>14</sup> Soyuz. (2002, October 28). *Arkaos VJ 2.2.1*. Hispasonic.

<https://www.hispasonic.com/noticias/arkaos-vj-221/527> (Consultado 13/07/2023)

 $15$  Resolume es una [interfaz](http://proyectoidis.org/from-technological-to-virtual-art-2/) de interpretación audiovisual para [proyecciones](http://proyectoidis.org/inside-out/) digitales e [instalaciones](http://proyectoidis.org/hakanai-danza-en-luz/) interactivas utilizada por diseñadores para [mapping](http://proyectoidis.org/joanie-lemercier/) de videos en su mayoría formato .mov en [tiempo](http://proyectoidis.org/musica-visual/) real, con la posibilidad de superponer registros con cámaras web y sincronización de imagen junto al sonido. <https://proyectoidis.org/resolume-arena/> (Consultado 13/07/2023)

vídeo, aplicar efectos y sincronizarlos con la música en tiempo real. Se convirtió rápidamente en una herramienta popular en la escena del VJ y ha evolucionado en múltiples versiones hasta la actualidad.

Estos primeros programas facilitaron el camino para el desarrollo de muchas otras herramientas y *software* especializados en el campo del VJ hoy en día. Existen numerosas opciones, incluidos programas como Modul8, VDMX, GrandVJ, MadMapper y TouchDesigner, que ofrecen una amplia gama de funciones y características para crear espectáculos visuales inmersivos y dinámicos en tiempo real.

Tal y como señala Blanca Pérez, la cultura VJ es un referente que nos permite definir nuestro mundo contemporáneo y sus diversas formas de expresión. Esta cultura se centra en la combinación de imágenes y sonido, abarcando y reciclando todo. Reúne y acumula una amplia gama de expresiones artísticas del pasado y del presente, mediante la hibridación de géneros y formatos, rompiendo con las narrativas clásicas y aprovechando de manera especializada la tecnología disponible. (2010, Madrid)

En la actualidad, el videoarte, el *live cinema* y el fenómeno VJ se han convertido en lenguajes de expresión cada vez más comunes. Esto se debe a la creciente presencia de los medios digitales, el avance de la tecnología y la democratización de las herramientas para la comunicación y producción de imagen y sonido. Estamos presenciando nuevas técnicas, estéticas, ideas y nuevos públicos. Nos encontramos frente a las prácticas más contemporáneas del mundo audiovisual, las cuales han permitido el desarrollo de un arte plenamente integrado en nuestra sociedad.

#### **2.2** *Touch Designer*

*TouchDesigner* fue creado en 2008 por una empresa canadiense llamada *Derivative*. Es un lenguaje de programación visual basado en nodos y programación utilizado para crear experiencias interactivas en tiempo real, instalaciones audiovisuales, efectos visuales, aplicaciones interactivas y mucho más.

Se ha convertido en una herramienta muy popular entre los artistas digitales, diseñadores de experiencia, programadores y profesionales de la industria audiovisual. Ha sido utilizado en una variedad de proyectos, desde instalaciones artísticas interactivas, diseño de escenarios, producción de eventos, espectáculos y multimedia, hasta conciertos y festivales. Una de las características por las que destaca *TouchDesigner* es por su capacidad para integrarse con una amplia gama de dispositivos y tecnologías como; sensores, cámaras, sistemas de iluminación, proyectores y mucho más. Esto permite a los usuarios crear experiencias interactivas complejas para proyectos creativos y audiovisuales. En la figura 5.5 se muestra la interfaz del programa.

| File Edit Dialogs Help<br><b>WIKI</b><br>Pane Layout<br>回ま | [X] Realtime 11:04:41 To Add Operators Double-click in a Network Editor or Press Tab                                                                                                    |                      |                                             | <b>UPDATE</b> |                   |             |         |               |     |     |                            |                                          |                                |             |                        |
|------------------------------------------------------------|----------------------------------------------------------------------------------------------------|----------------------|---------------------------------------------|---------------|-------------------|-------------|---------|---------------|-----|-----|----------------------------|------------------------------------------|--------------------------------|-------------|------------------------|
| <b>Palette</b>                                             | $\boxed{0}$ $\boxed{0}$ $\boxed{0}$<br>$\mathbf{R} \times \mathbf{R}$ $\mathbf{R}$ $\mathbf{R}$ $\mathbf{R}$ $\mathbf{R}$ $\mathbf{R}$ $\mathbf{R}$ $\mathbf{R}$ $\mathbf{R}$ $\mathbf{R}$ $\mathbf{R}$ $\mathbf{R}$ $\mathbf{R}$ $\mathbf{R}$ $\mathbf{R}$ $\mathbf{R}$ $\mathbf{R}$ $\mathbf{R}$ $\mathbf{R}$ $\mathbf{R}$ $\mathbf{R}$ $\mathbf{R}$ $\mathbf{R}$ $\mathbf{R$ |                      |                                             |               |                   |             |         |               |     |     |                            |                                          |                                |             |                        |
| $\blacktriangleright$ Derivative                           |                                                                                                    |                      |                                             |               |                   |             |         |               |     |     | Movie File In moviefilein1 |                                          |                                |             |                        |
| <b>Generators</b>                                          |                                                                                                    |                      |                                             |               |                   |             |         |               |     |     | ? 2 i                      |                                          |                                | $2 = 0 + 0$ |                        |
| ImageFilters                                               |                                                                                                    |                      |                                             |               |                   |             |         |               |     |     |                            |                                          |                                |             |                        |
| Mapping                                                    |                                                                                                    |                      |                                             |               |                   |             |         |               |     |     |                            | Play Image Trim Tune Common              |                                |             |                        |
| OculusRift                                                 |                                                                                                    |                      |                                             |               |                   |             |         |               |     |     |                            |                                          | File C:/Program Files/Derivati |             |                        |
| PointClouds                                                |                                                                                                    |                      |                                             |               |                   |             |         |               |     |     |                            | Reload Off Pulse                         |                                |             |                        |
| TDAbleton                                                  |                                                                                                    |                      |                                             |               |                   |             |         |               |     |     |                            | Play Mode Sequential                     |                                |             |                        |
| TDSynchro                                                  |                                                                                                    |                      |                                             |               |                   |             |         |               |     |     |                            | <b>On</b><br>Play                        |                                |             |                        |
| $\blacktriangleright$ TDVR                                 |                                                                                                    |                      |                                             |               |                   |             |         |               |     |     |                            | Speed 1                                  |                                |             |                        |
| Techniques                                                 |                                                                                                    |                      |                                             |               |                   |             |         |               |     |     |                            | Cue Off                                  | Pulse                          |             |                        |
| <b>Tools</b>                                               |                                                                                                    |                      |                                             |               |                   |             |         |               |     |     |                            | Cue Point 0                              |                                |             | $%$ $\rightarrow$      |
| $\blacktriangledown$ UI                                    |                                                                                                    |                      |                                             |               |                   |             |         |               |     |     |                            | Cue Behavior On Release, Play Next Frame |                                |             |                        |
| Basic Widgets                                              |                                                                                                    | 察                    |                                             |               |                   |             |         |               |     |     |                            |                                          |                                |             |                        |
| Vive                                                       |                                                                                                    | noviefileini         |                                             | 熟爱            |                   |             |         |               |     |     |                            | Index 396                                |                                |             |                        |
| WebRTC                                                     |                                                                                                    |                      |                                             |               |                   |             |         |               |     |     |                            | Loop Crossfade 0                         |                                |             | $%$ $\rightarrow$      |
| My Components                                              |                                                                                                    |                      |                                             | displace1     |                   |             | $n + 1$ |               |     |     |                            | Step Size 1                              |                                |             |                        |
| 3DScope                                                    |                                                                                                    | chopto1:             |                                             |               | geo1              | ß           |         |               |     |     |                            | Audio Loop Fade                          |                                |             |                        |
| o arcBallGeometry                                          |                                                                                                    |                      |                                             |               |                   |             |         |               |     |     |                            | Image Sequence Indexing Zero Based       |                                |             |                        |
| o audioAnalysis                                            |                                                                                                    |                      |                                             |               |                   |             |         |               |     |     |                            |                                          |                                |             |                        |
| ិ៍ audioSet                                                |                                                                                                    | 15                   |                                             |               |                   |             |         |               |     |     |                            |                                          |                                |             |                        |
| o autoMediaPlayer                                          |                                                                                                    | $noise1$ $  $ $  $   |                                             |               |                   |             |         |               |     |     |                            |                                          |                                |             |                        |
| o battery                                                  |                                                                                                    |                      |                                             |               |                   |             |         |               |     |     |                            |                                          |                                |             |                        |
| o blendModes                                               |                                                                                                    |                      |                                             |               |                   |             |         |               |     |     |                            |                                          |                                |             |                        |
| o cameraViewport                                           |                                                                                                    |                      |                                             |               |                   |             |         |               |     |     |                            |                                          |                                |             |                        |
| Info Suggestions<br>Icon III                               |                                                                                                    |                      |                                             |               |                   |             |         |               |     |     |                            |                                          |                                |             |                        |
|                                                            |                                                                                                    |                      |                                             |               |                   |             |         |               |     |     |                            |                                          |                                |             |                        |
|                                                            | Start:                                                                                                    | $\mathbf{1}$         | End:<br>600                                 | 1             | 51                | 101         | 151     | $\boxed{201}$ | 251 | 301 | 351                        | 451<br>401                               | 501                            | 551         | 600<br>T <sub>ur</sub> |
|                                                            | RStart:<br>FPS:<br>ResetF:                                                                                                    | $\mathbf{1}$<br>60.0 | REnd:<br>600<br>Tempo: 120.0<br>T Sia:<br>4 |               | TimeCode<br>Beats | 00:00:00.06 |         |               | 7   | NН  |                            | Range Limit<br>Loop   Once               |                                |             |                        |

**Figura 5.5.- Interfaz programa** *TouchDesigner.* Fuente: Propia

## **Capítulo 3**

#### **3.1 Preproducción**

#### **- 3.1.1. Propuesta**

El presente trabajo de fin de Máster pretende complementar e interpretar con visuales la canción 'Malacamiyú' del grupo Farlise con la finalidad de proyectarse en directo. En este apartado nos centraremos en el desarrollo del concepto y las primeras ideas, las pruebas creativas utilizando el programa *TouchDesigner*, la elaboración del *storyboard*, la identificación de los materiales necesarios y la búsqueda de locaciones para el rodaje del producto audiovisual.

Farlise es un proyecto musical instrumental que se define sin etiquetas y difícil de catalogar musicalmente. Está formado por un quinteto de músicos pertenecientes a disciplinas y trayectorias muy diversas. La figura 6 muestra el cartel creado para el evento.

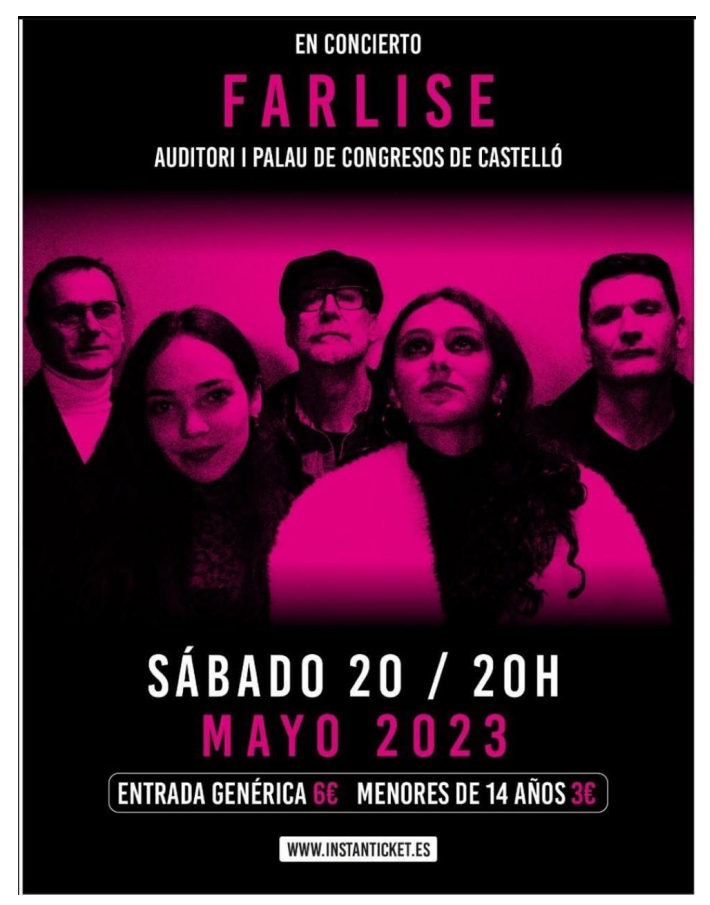

**Figura 6.- Cartel concierto Farlise.** Fuente: Juanki Tomás

En (Bosh, 2023), Juanki Tomás (productor y guitarrista) dice textualmente "No me pierdo ni una", "Se puede decir que Farlise empezó en marzo de 2022. Mientras mi hija, Vega, practicaba la batería, empecé a probar estos temas. De esas sesiones surgieron muchas ideas, por ejemplo el ritmo de 'Mermelade' es de bossa nova modificado, y salió a partir de lo que ella estaba tocando. Salían cosas muy chulas

y pensé que valía la pena intentar sacar este proyecto adelante."

El objetivo principal de su propuesta era realizar un directo en el Auditorio de Castellón con la única intención de provocar emociones. Es muy poco probable que se pueda volver a hacer un concierto de tal envergadura, ya que además de la parte musical, hubo una programación de iluminación muy detallada para cada canción y también proyecciones visuales que acompañaron todo el concierto.

Dado que el componente visual era crucial en el concierto, Juanki y yo nos pusimos en contacto para tener una primera reunión y definir detalles importantes, así como discutir algunas especificaciones sobre el producto visual que tenía que crear.

#### **- 3.1.2 Conceptualización**

Antes de tener la primera reunión, me dediqué a escuchar la canción en repetidas ocasiones para familiarizarme con ella. Además, realicé una lluvia de ideas para captar las emociones

y sensaciones que me transmitía cada parte de la canción. Esto me permitió llegar a una idea principal para el producto audiovisual.

La idea conceptual que me sugirió la canción es un viaje existencial que se inicia desde la abstracción y el caos hacia algo más concreto y personificable. De la repetición a la realidad. Al comienzo de la canción, los sonidos son desordenados e improvisados, lo cual me llevó a visualizar formas geométricas simples pero desorganizadas, incapaces de formar algo definido. A medida que la melodía avanza, noté que los instrumentos se unen para crear una armonía más amable, incorporando cada vez más instrumentos.

En esta parte, con un tono melódico más alegre y esperanzador, las formas iniciales se transforman en una forma más personificable, que emprende un camino en el cual, al principio, se siente atrapado.

Sin embargo, a medida que los instrumentos se suman en la canción y la melodía cambia de armonía, este ser se libera de sí mismo y de las opresiones que le impiden avanzar, hasta que finalmente se libera por completo para encontrarse consigo mismo y expresar su verdadera existencia.

Después de llegar a la idea conceptual que le iba a proponer al productor musical, consideré que el *software* más adecuado para este proyecto sería el *TouchDesigner.* En primer lugar, este programa me permite generar visuales que pueden interactuar en tiempo real con los instrumentos que se estén tocando en ese momento.

Esto ofrece la posibilidad de una experiencia visual dinámica y sincronizada con la música en directo. Además, el *TouchDesigner* tiene la particularidad de poder cambiar parámetros y ajustes durante el concierto, lo cual resulta muy valioso para generar una sinergia entre la música y los visuales en tiempo real. Se puede crear una experiencia audiovisual interactiva y cautivadora para el público.

Para poder desarrollar el proyecto en el programa antes del concierto, es necesario tener la canción separada en pistas individuales. De esta manera, se puede simular que cada músico toca por separado y asignar efectos visuales diferentes a cada uno de ellos. Esto me permite realizar pruebas y ajustes precisos en la interacción entre la música y los visuales, garantizando una sincronización adecuada y logrando el efecto deseado durante el concierto.

En la reunión, mostré esta propuesta y se debatieron diferentes puntos, teniendo en cuenta sus deseos y visiones para el proyecto. Se trata de un proceso colaborativo en el que se tiene que trabajar en conjunto para asegurarnos de que el producto audiovisual cumpla con sus expectativas y transmita la esencia de la canción y del concierto en general de la mejor manera posible. Después de dicha reunión con Juanki, recibí una respuesta muy positiva respecto a la idea conceptual del vídeo que le propuse. Me concedió total libertad creativa para desarrollar el proyecto, lo cual me ofreció una gran oportunidad para explorar mi creatividad al máximo. Además, el técnico de iluminación se comprometió a adaptar las luces en función del resultado final del vídeo. Esto garantizaría una armonía estética y una coherencia visual entre el contenido visual y el resto del concierto.

Para lograr una continuidad estética, acordamos que el fondo utilizado deberá ser negro. De esta manera, poder crear un ambiente intimista que se coordine con la canción. Además,

optamos por utilizar formas con poco relleno y líneas finas, de manera que los visuales proyectados no emitieran demasiada luz sobre los músicos. Con esto se puede mantener el enfoque de la interpretación musical y permitir que los visuales se complementen y realcen la experiencia sin distraer o superponerse a los artistas. Además, me especificó que los instrumentos que formarían parte de la canción serían piano, guitarra, oboe y batería. También señaló que la canción se puede dividir melódicamente en cuatro partes, algo que me ayuda para identificar ciertas partes con la línea conceptual del vídeo.

En relación a la utilización del software *TouchDesigner* para proyectar los visuales en tiempo real, me informó que todo el concierto estaría controlado mediante el programa QLab<sup>16</sup>, lo que implicaba que no iba a ser posible realizar una *performance* en directo. A pesar de mis intentos por explicar y hacerle comprender que al tener el proyecto en el programa y haber realizado pruebas previas, no habría ningún problema con la visualización del vídeo y su modificación en tiempo real, recibí una negativa adicional. Me explicó que el concierto estaría sincronizado con claquetas y bases musicales, y que todo sería gestionado desde el mismo ordenador utilizando el *software* QLab.

Finalmente, llegamos a un acuerdo en el cual podía utilizar las pistas separadas de la guitarra y el sintetizador del bajo en la primera parte de la canción, en la parte donde hay más improvisación de los instrumentos como he mencionado anteriormente. Esto me permitió generar formas en Touch Designer que reaccionen a la frecuencia de estos instrumentos. En cuanto al resto del vídeo, acordamos centrarnos en el desarrollo narrativo de la línea conceptual, dándole mayor importancia a este aspecto.

Además, acordamos que el producto final a entregar consistirá en un vídeo renderizado en formato .MOV, ProRes 422 Proxy, con una resolución de 1920x1200. Entre los acuerdos establecidos, también se determinaron los plazos de entrega. Dado que el concierto estaba programado para el 20 de mayo, se requiere que el vídeo esté finalizado al menos una semana antes, para realizar las pruebas correspondientes en el auditorio de Castellón.

Tras la primera reunión, me enfoqué en crear algunas pruebas visuales para mostrarlas antes de comenzar con los siguientes pasos del proyecto.

Una vez obtenida la aprobación de la línea estética por parte del productor, se seguirá adelante con la creación del *storyboard* y el desarrollo del producto audiovisual.

#### **- 3.1.3 Referentes**

Como punto de partida, comencé buscando en internet artistas digitales cuyo trabajo me inspira, con el propósito de encontrar referencias visuales que se alinearan con la estética que tenía en mente. Una vez que los encontré, experimenté y realicé modificaciones de acuerdo con mis intenciones y objetivos.

<sup>&</sup>lt;sup>16</sup> QLab es un paquete de software de reproducción multimedia basado en señales para macOS, diseñado para su uso en [teatro](https://audiovisualesfader.com/proveedor-de-equipos-audiovisuales/alquiler-iluminacion-teatro/) y entretenimiento en vivo.

<https://audiovisualesfader.com/software/descubre-el-programa-de-software-qlab-para-macos/> (Consultado 13/07/2023)

Bileam Tschepe<sup>17</sup>, también conocido como 'elekktronaut' en la red, es un artista y educador con sede en Berlín que crea obras de arte digitales audio-reactivas, sistemas e instalaciones en TouchDesigner. Colabora y enseña a personas de todo el mundo. Ha trabajado con marcas, clubes, artistas y festivales del Reino Unido, Estados Unidos, Alemania, India, Taiwán, China, Rusia, Suecia, Dubái y otros países.

En la figura 6.5 se muestra uno de sus trabajos que sirvió como referente para el presente trabajo.

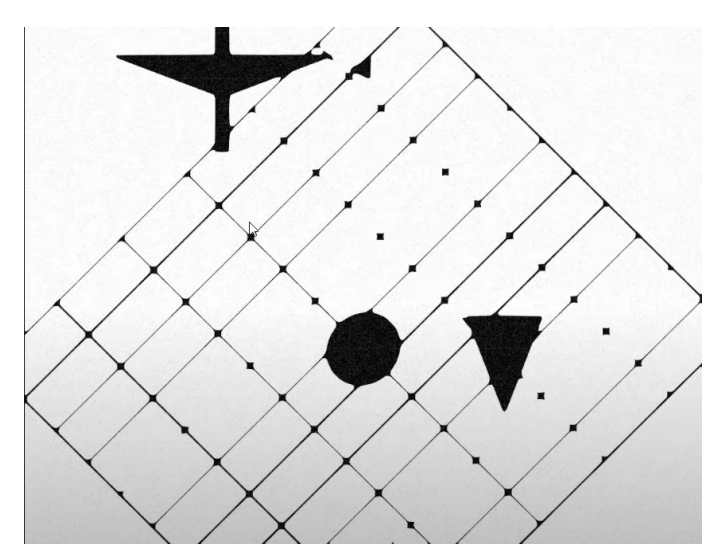

**Figura 6.5.- Ejemplo referente Bileam Tschepe.** Fuente: Youtube bileam tschepe (elekktronaut)

Acrylicode<sup>18</sup> es un colectivo de artistas de arte generativo con sede en Berlín. A través de su enseñanza en línea, invitan a explorar *TouchDesigner* como una herramienta creativa, ya que creen en el potencial del arte y la tecnología para el futuro. Su trabajo se destaca por la creación de formas orgánicas y geométricas audio-reactivas. En la figura 6.6 se muestra un trabajo de dicho colectivo que sirvió como referente.

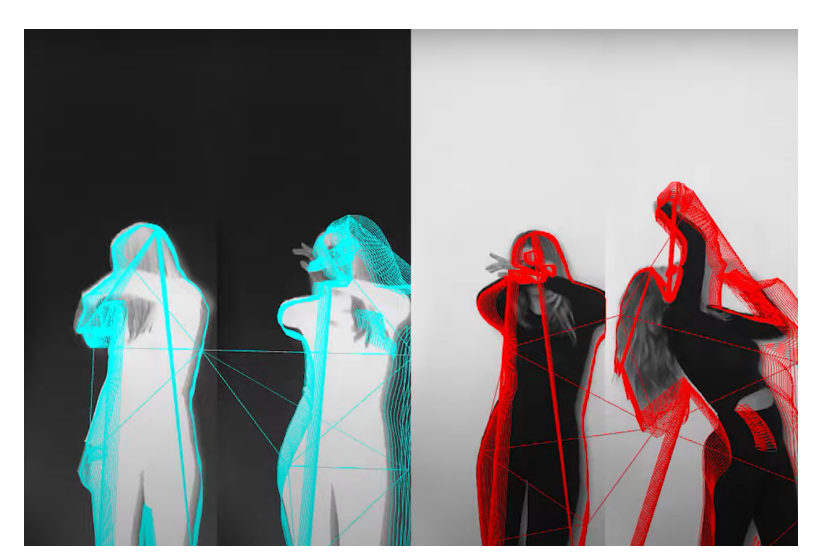

**Figura 6.6.- Ejemplo referente Acrylicode.** Fuente: Youtube Acrylicode

<sup>&</sup>lt;sup>17</sup> Enlace a su canal de youtube: <https://www.youtube.com/@elekktronaut/featured>

<sup>18</sup> Enlace a su canal de youtube: <https://www.youtube.com/@acrylicode/featured>

#### **- 3.1.4 Pruebas iniciales con** *TouchDesigner*

Para esta primera parte de la canción, mi intención era generar formas geométricas simples que se transformen o deformen en respuesta a las frecuencias del sintetizador y la guitarra. A continuación, se detalla paso a paso el esquema de nodos que realicé para lograr el resultado final.

Mediante la combinación de los operadores de geometrías (cuadrado, triángulo y círculo), rejillas y ruido generé formas abstractas que irán apareciendo de forma aleatoria a mi gusto. Mediante la combinación de diferentes canales de ruido se pueden generar infinidad de composiciones diferentes.

El primer operador que agregué es el *CHOP Keyboard in* para configurar que, con una tecla de mi teclado, genere números aleatorios. Después, conecté los operadores de *Count* y *Null*. Este esquema simple (ver fig.7) es la base principal en la que se basará toda la red de trabajo, ya que se utiliza para establecer un valor inicial que genera secuencias aleatorias al crear la animación más adelante.

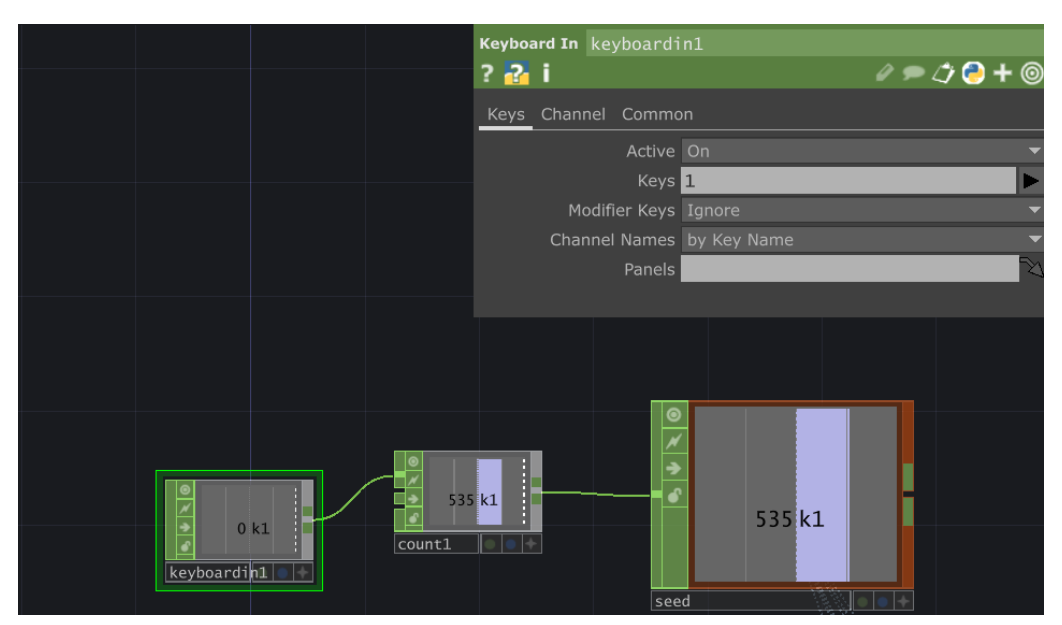

**Figura 7.- Red principal en Touch Designer.** Fuente: Propia

A continuación, añadí un *SOP Grid* (rejilla) ajustando las filas y columnas con un formato de 8x8. Establecí que los puntos de conexión entre ellas sean las posiciones donde se generarán las formas geométricas. Posteriormente, añadí los operadores de rectángulo, círculo y círculo. En la pestaña de parámetros del segundo operador de círculo, modifiqué las divisiones a 3 para obtener un triángulo. Luego, conecté estos operadores a un operador *Transform*, que a su vez están conectados a sus respectivas geometrías. Para activar esta red de renderización, agregué una cámara y un operador *Render*. (ver fig.8)

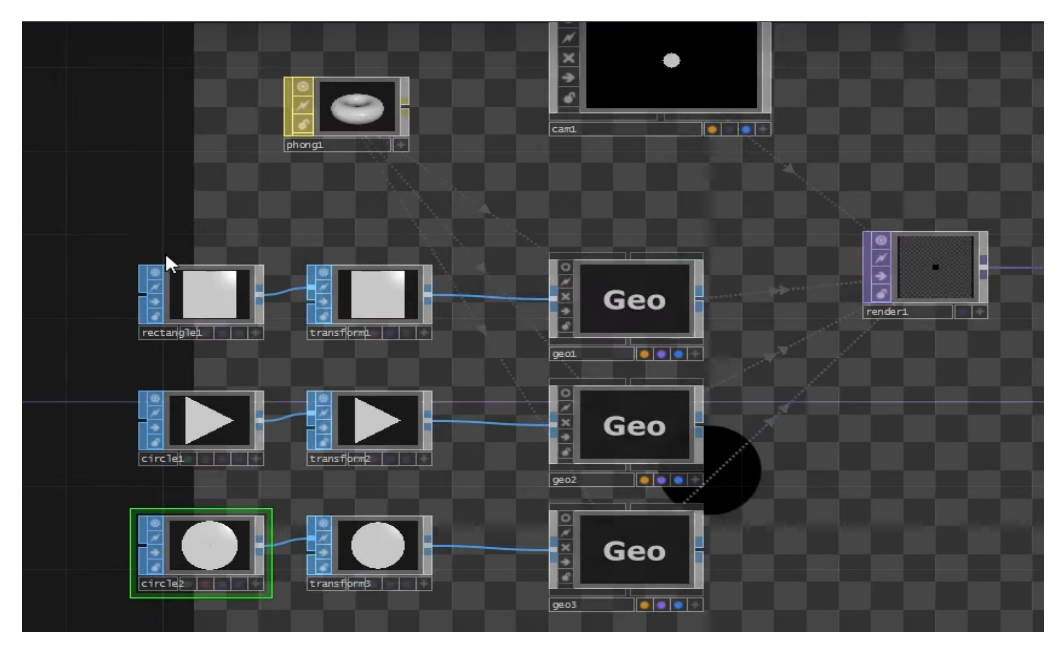

**Figura 8.- Creación de geometrías.** Fuente: Propia.

Para que las formas generadas se posicionen en la rejilla (ver fig.9) creada anteriormente, seleccioné las tres geometrías y arrastré el operador *Grid* en el parámetro de instancias de la geometría para traducir las selecciones X e Y.

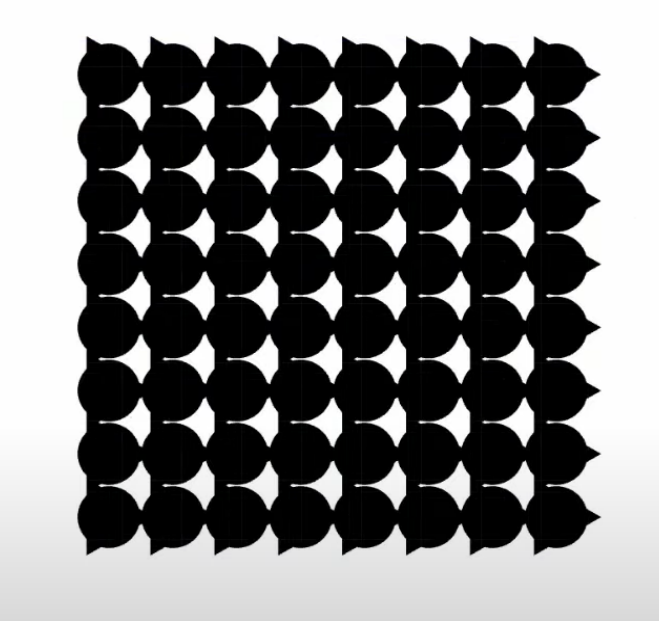

**Figura 9.- Unión geometrías con rejilla.** Fuente: Propia

Para lograr que solo algunas instancias sean visibles y también cambiar su escala y rotación, con el objetivo de generar una composición desigual, conecté tres operadores *Noise* al operador *Chop to* que creé anteriormente. Dentro de los parámetros de salida *Output* de cada operador de *Noise*, seleccioné la opción *Noise*. En el parámetro *Common* de cada operador *Noise*, elegí *Nearest pixel*. (ver fig.10)

Luego, ajusté los parámetros (amplitud, desplazamiento, etc.) de cada operador de *Noise* para que fueran diferentes entre sí. Después, conecté un operador *Limit*. Para conectar estos operadores con las geometrías, arrastré cada uno de ellos a las respectivas geometrías en el parámetro Instancias 1, Instancias 2 e Instancias 3 dentro de *OP color*.

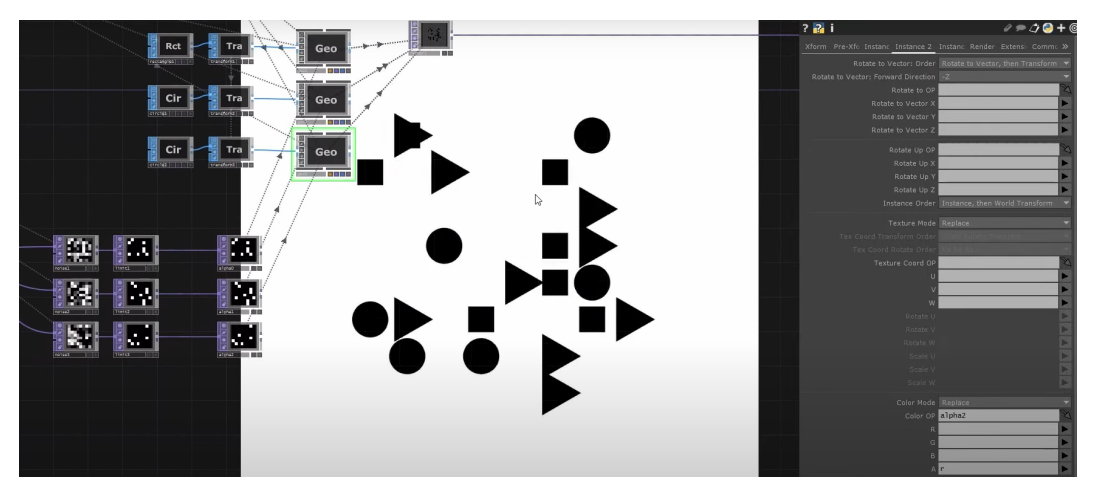

**Figura 10.- Creación de ruido para generar geometrías aleatorias en la rejilla**. Fuente: Propia

Para cambiar la rotación de manera aleatoria, copié los operadores *Noise*, *Limit* y *Null*, y les añadí un operador *Math*. En el operador *Math* es donde se configura el grado de rotación deseado. Luego arrastré estos operadores al parámetro de *Instance* en la opción *Rotate OP* de cada geometría, de manera que las formas generadas giran en el eje Z.

En cuanto a la escala, realicé los siguientes pasos: eliminé la opción monocromo de los operadores *Noise* y, en las geometrías, escribí 'r' y 'g' en las opciones de *Scale X* y *Scale X*. Esto permite controlar las formas generadas en los ejes X e Y. (ver fig.11)

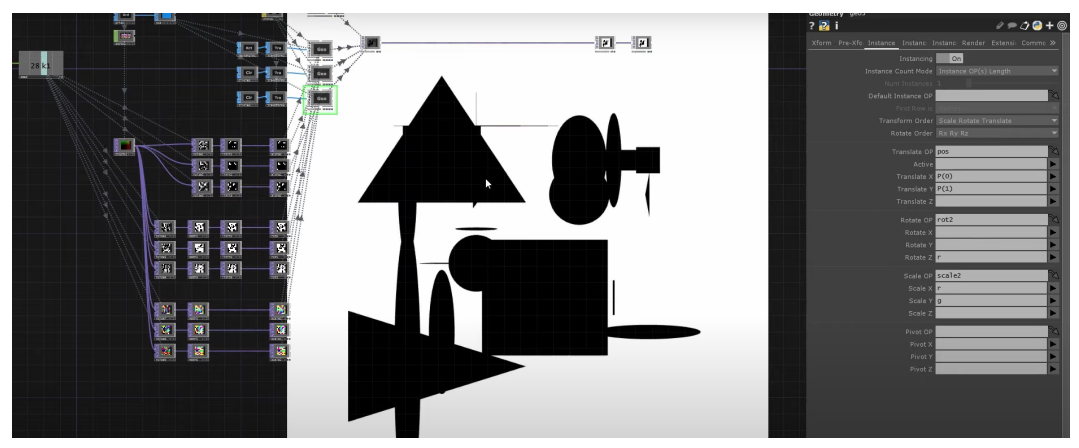

**Figura 11.- Deformación de las geometrías mediante instancias.** Fuente: Propia

En resumen, para cada una de las geometrías hay un canal alfa, una rotación y una escala. Por otra parte, los operadores *Noise* se utilizan para generar diferentes tipos de ruido basados en el operador *Grid* que creé al principio de mi esquema.

Esto me permite tener control sobre la transparencia, la rotación y la escala de cada una de mis geometrías. Además, al utilizar los operadores *Noise*, se puede generar un ruido e imagen única para cada una de las geometrías.

A continuación, procedí a entremezclar las formas geométricas entre sí para que sean menos reconocibles. Para lograr esto, agregué un operador de *Blur* y un *Limit* después del *Render*. El resultado se puede apreciar en la figura 12.

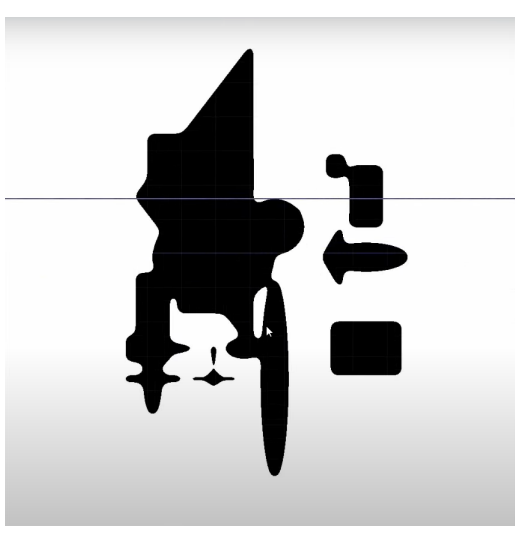

**Figura 12.- Mezcla de geometrías**. Fuente: Propia

Para crear un fondo que siguiera la misma línea visual que las formas geométricas, añadí una cuadrícula utilizando tres operadores *Grid* conectados a un *Switch*.

Para integrar esta red, copié una de las geometrías existentes y luego inserté un operador *Lines* dentro de ella. Al realizar esta operación, generé líneas entre los puntos de la geometría, lo que contribuyó a la creación de la cuadrícula deseada como se muestra en la figura 13.

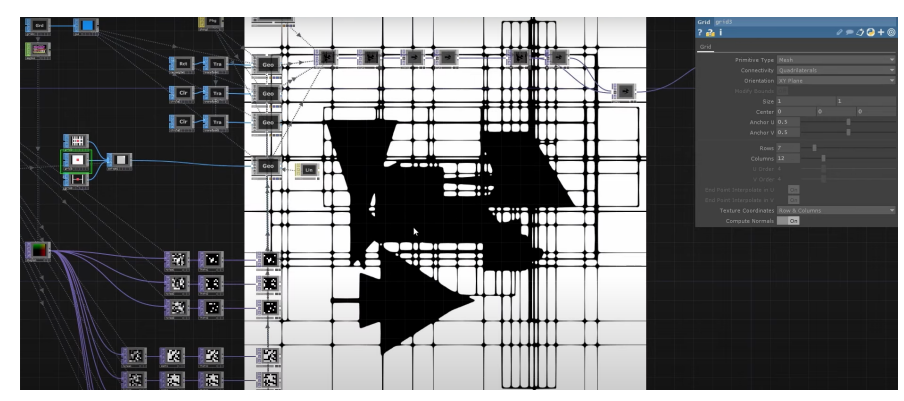

**Figura 13.- Creación de cuadrículas para el fondo de la composición**. Fuente: Propia

El último paso, y más importante, fue la creación de una red de audio utilizando los operadores *CHOP* en *TouchDesigner*. Esta red permite generar audio reactivo, ya que puede analizar tanto las frecuencias como la amplitud de la señal de audio para controlar

diferentes parámetros en las geometrías generadas. En este caso particular, al tener las pistas separadas del sintetizador y del bajo, se utilizó toda la amplitud de cada canal.

En la figura 14 se puede observar el esquema básico de audio reactivo que realicé. Cada archivo de audio está conectado a un operador de *Audio Device Out* para garantizar una correcta reproducción del archivo en el sistema, además de permitir la configuración de parámetros como el volumen o la frecuencia de muestreo.

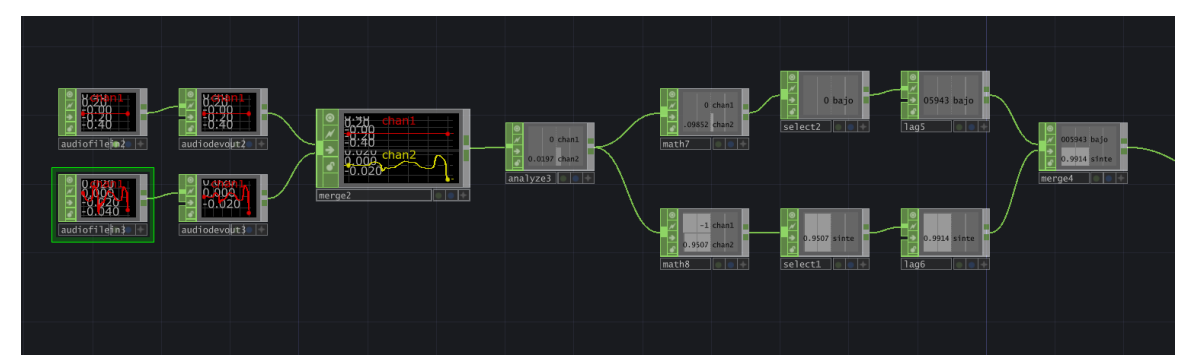

**Figura 14.- Esquema audio reactivo.** Fuente: Propia

Para analizar y combinar las dos señales de audio, se utiliza en operador *Merge.* Después de esto, es necesario que el software convierta las curvas de amplitud de los archivos de audio en datos numéricos. Para ello se utiliza el operador *Analyze*. Este operador permite realizar el análisis de las señales de audio, como la detección de picos de volumen, el análisis de frecuencias, la detección o patrones de ritmo, el reconocimiento de tonos y el seguimiento de cambios de amplitud.

Mi objetivo era utilizar cada canal de audio de manera individual para modificar un parámetro específico. Conecté dos operadores *Math* para elegir un rango de valores, seguidos por un operador *Select* para seleccionar y renombrar cada canal de audio. Por último, agregué el operador *Lag* para poder tener transiciones suaves entre valores y suavizar cambios abruptos de la señal.

Mi intención era que el canal del sintetizador tenga un impacto en las rejillas del fondo, mientras que el canal del bajo afecte de alguna manera a las formas geométricas. Para lograr esto, activé el operador *Null* que contiene ambos canales. Luego, arrastré el canal del sintetizador hasta la opción *Value Offset* en los parámetros del operador *Limit*, seleccionando la opción *CHOP Reference*. De esta manera, se estableció una conexión entre ambos operadores, permitiendo que los datos del operador del sintetizador influyeran en ese parámetro.

Para el canal del bajo realicé los mismos pasos pero arrastrándolo a uno de los operadores de *Noise*, en el parámetro de *Amplitude*.

Para el resto del vídeo, después de experimentar con varios estilos, opté por emplear un conjunto de efectos que produjeran líneas delgadas que, al unirse, crean una silueta.

Para realizar esta prueba utilicé un vídeo propio de una bailarina (ver fig.15) sobre fondo negro. Mi intención era conseguir separar del fondo la silueta de la persona.

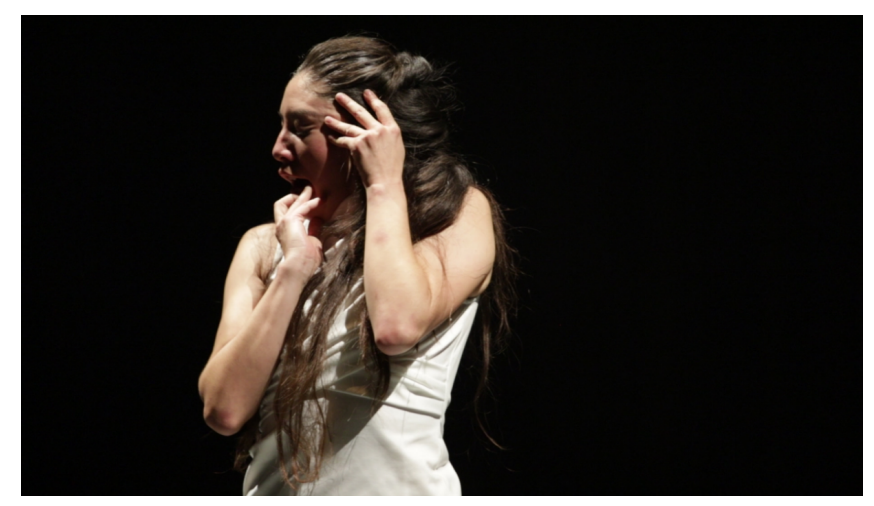

**Figura 15.- Fotograma vídeo bailarina para pruebas en** *TouchDesigner.* Fuente: Propia

Para ello, utilicé el operador *Threshold*. Este operador genera una imagen binaria en blanco y negro, detecta los bordes de la imagen para posteriormente trabajar sólo con esa información (ver fig.16).

El siguiente paso que realicé fue utilizar el operador *Trace* para generar contornos vectoriales que se generan automáticamente a partir de la información de los bordes de la silueta.

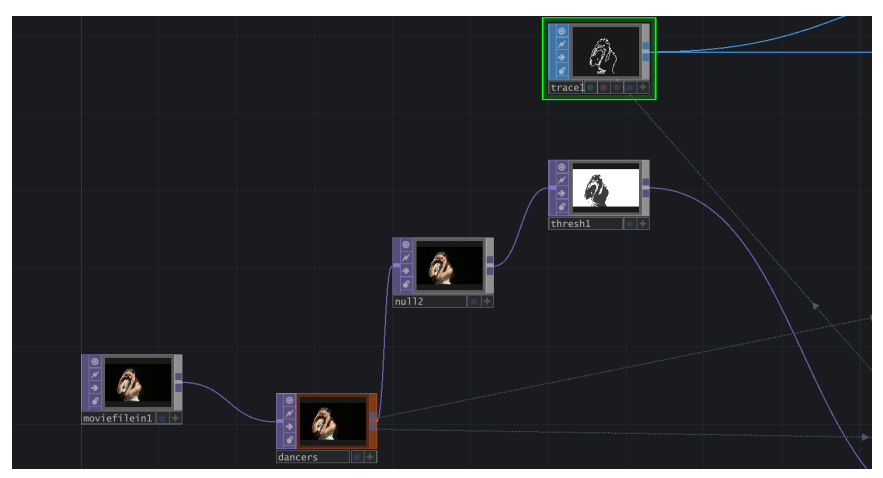

**Figura 16.- Creación de silueta de la figura.** Fuente: Propia

Después de tener la estructura básica de la silueta con las líneas en los bordes, mi intención era añadir algo de desorden y aleatoriedad a la imagen. Para lograr esto, añadí dos operadores denominados *Facet*. Estos operadores son capaces de generar polígonos planos interconectados a partir de la información de las coordenadas (x, y, z). El tipo de polígono que se genera depende del número de puntos que se conectan entre sí y del tipo de conexión utilizado, ya sea triangular o cuadrangular. En las figuras 17 y 18 se puede apreciar un ejemplo de la imagen antes y después de la aplicación del operador *Facet*.

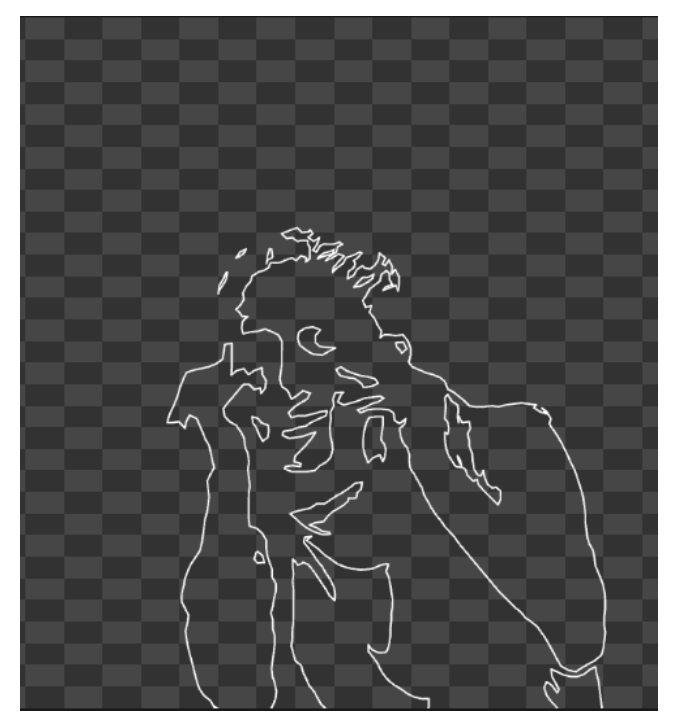

**Figura 17.- Efecto sin líneas.** Fuente: Propia

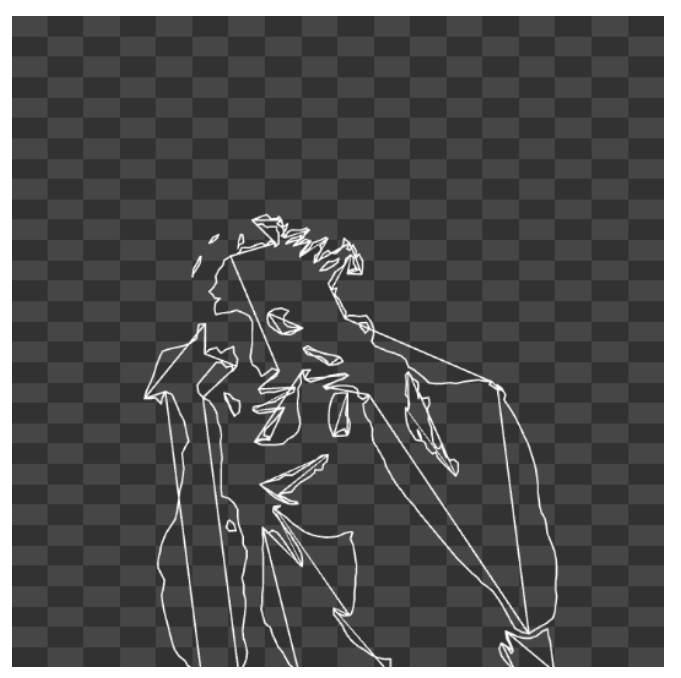

**Figura 18.- Efecto con líneas.** Fuente: Propia

El siguiente paso consistió en renderizar el contenido utilizando una geometría y una cámara. Además, conecté un operador *MAT Line* a la geometría para tener la posibilidad de realizar modificaciones en el color y el grosor de las líneas en caso de ser necesario. A partir de esta red, añadí diversos efectos adicionales en la imagen con el fin de presentar al productor una mayor variedad de propuestas visuales. (ver fig, 19 y fig.20)

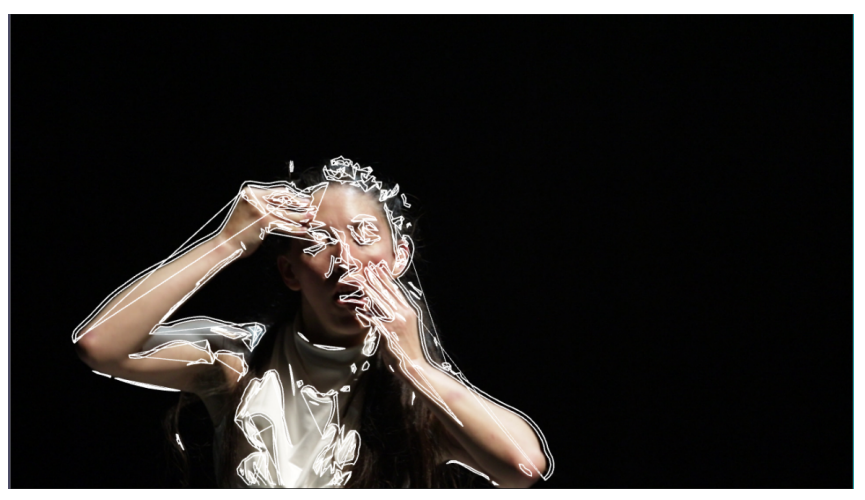

**Figura 19.- Efecto composición 1.** Fuente: Propia

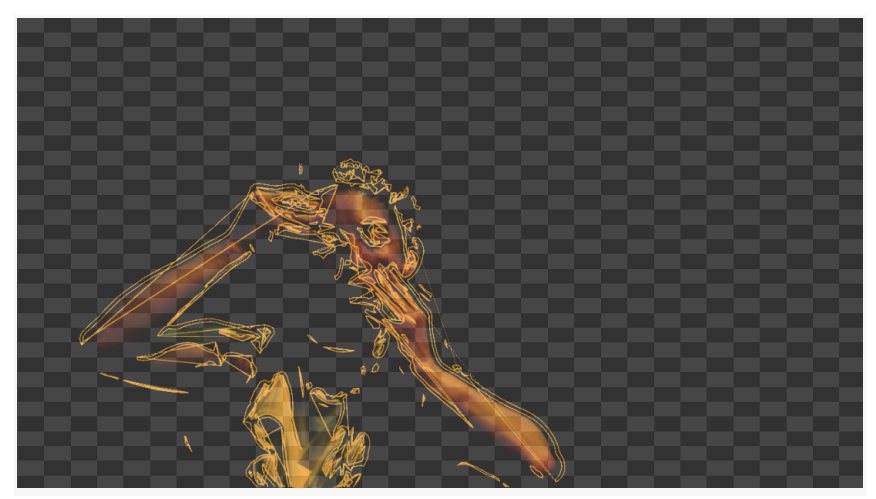

**Figura 20.- Efecto composición 2.** Fuente: Propia

Después de reunirme nuevamente con el productor, recibí su aprobación de las formas geométricas creadas para la primera parte del vídeo. En cuanto al resto del vídeo, decidimos utilizar la primera propuesta visual presentada en este trabajo, que consiste en líneas blancas sobre fondo negro.

#### **- 3.1.5 Búsqueda de localizaciones**

Con esta idea conceptual más definida, me he dispuesto a realizar la búsqueda de las localizaciones. Para la escena del *loop* he elegido un fondo blanco, ya que solo quiero mostrar a la persona despertándose en dicho bucle. Para el resto del vídeo, busqué una locación que ofreciera una variedad de espacios, ya que esto me permitiría representar simbólicamente el caos interior de una mente confusa, donde los pensamientos vagan de un lugar a otro.

Finalmente, encontré una fábrica de azulejos abandonada en el municipio de Alcora, en Castellón. Decidí visitar la locación antes de crear el *storyboard* para tener una mejor comprensión de los movimientos y direcciones que el personaje realizará, así como para tomar algunas fotografías de los espacios donde se llevarán a cabo las diferentes escenas.

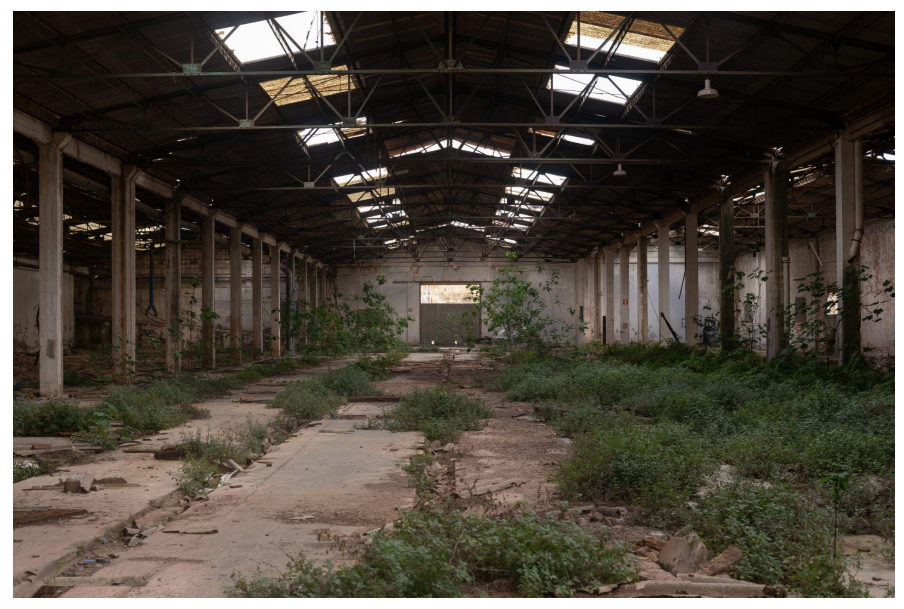

**Figura 21.- Localización espacio 1.** Fuente: Propia

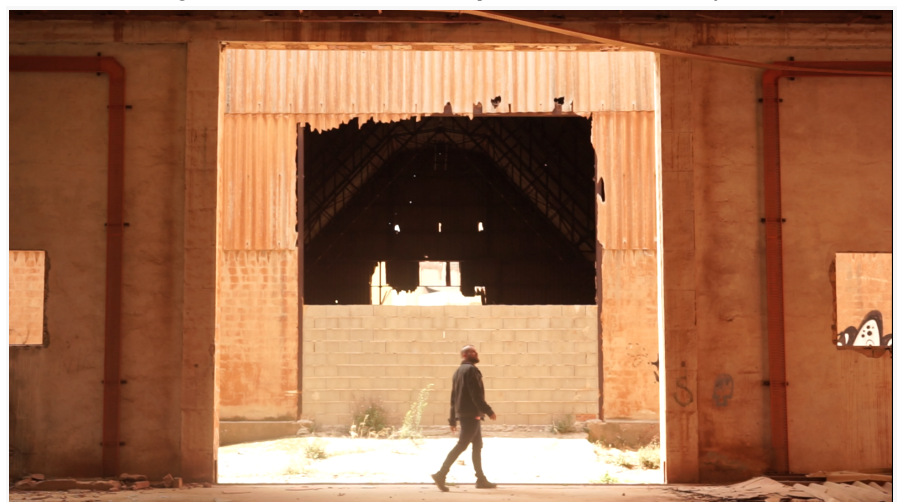

**Figura 22.- Localización espacio 2.** Fuente: Propia

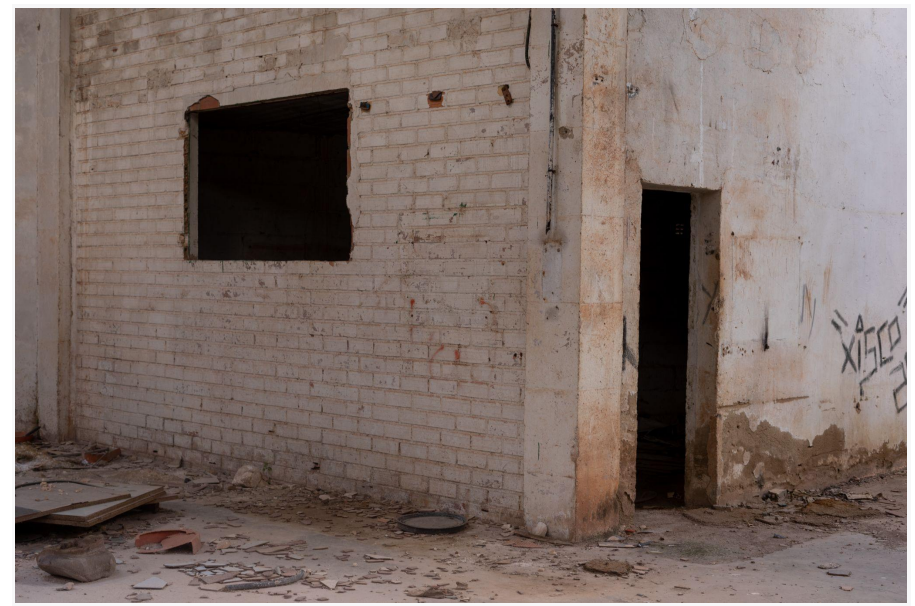

**Figura 23.- Localización espacio 3.** Fuente: Propia

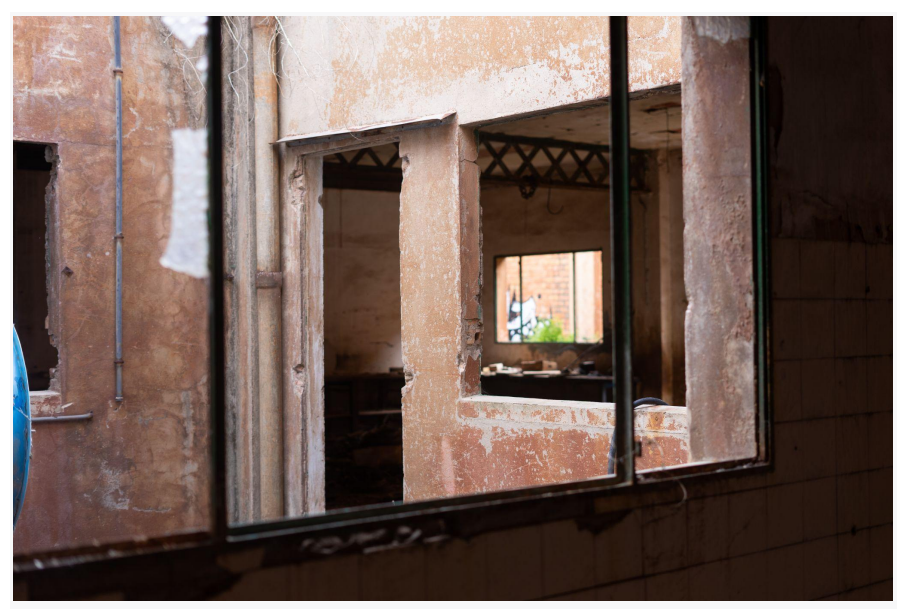

**Figura 24.- Localización espacio 4.** Fuente: Propia

#### **- 3.1.6 Guión literario,** *Storyboard* **y vestuario**

Una vez encontradas las localizaciones y espacios donde se iba a grabar el vídeo, el siguiente paso fue crear el guión literario. Como he mencionado anteriormente en el apartado de conceptualización, después de la primera parte que son formas abstractas, quería mostrar algo que se asemejara más a la silueta de una persona. La idea conceptual detrás del vídeo era representar a una persona que se siente atrapada, incapaz de avanzar o moverse con normalidad. Para plasmar esta idea de forma visual, mi intención era mostrar a una persona que está atrapada por medio de un bucle en el que no puede avanzar hasta que consigue liberarse y escapar, emprendiendo una búsqueda de sí misma. Al final, consigue desvelar su verdadera identidad, reconocerse a sí misma y encontrarse para alcanzar la verdadera libertad.

Para representar el *loop* o bucle, que coincide con una parte musical repetitiva, pensé en la idea de una persona que despierta, se reconoce a sí misma y emprende un intento por escapar. Sin embargo, cada vez que intenta salir, regresa al mismo lugar una y otra vez. A medida que la canción avanza y la melodía se intensifica, esta persona logra liberarse de ese espacio atemporal. Al llegar a un lugar desconocido, comienza a deambular de un espacio a otro en busca de algo o alguien.

En esos lugares, empieza a ver a otra persona a la cual intenta alcanzar, pero siempre se le escapa, al igual que algunos elementos florales que desaparecen a su paso. Llegando al final de la canción, cuando el ritmo disminuye, esta persona se quita la máscara y es en ese preciso instante cuando logra verse a sí misma, fusionándose con su otro yo para transformarse en algo más espiritual y simbólico.

Después de tener clara la línea narrativa, me dispuse a crear el *storyboard (se puede consultar en el anexo 1)*. Este documento fue indispensable para delimitar las distintas escenas junto con sus respectivos encuadres y movimientos de cámara. Como también fue una herramienta fundamental para tener una representación visual clara y detallada de cómo se desarrolla la canción, tanto en el proceso de producción como en la fase de edición del vídeo final.

Respecto a la persona que va a aparecer en el vídeo, busqué a una persona con habilidades en danza contemporánea, capaz de improvisar movimientos fluidos en relación al espacio donde se llevará a cabo la grabación del vídeo.

Desafortunadamente, no logré encontrar a ninguna persona dispuesta a colaborar en el proyecto dentro del plazo establecido, por lo que tomé la decisión de asumir yo misma el papel del personaje.

Una de las decisiones sobre el aspecto del personaje fue optar por una apariencia neutra, sin género y con vestuario oscuro (ver fig.25). Esta decisión se tomó con el objetivo de permitir que el espectador pudiera identificarse simbólicamente con la narración en su totalidad. Además, desde el punto de vista técnico, el contraste de color entre el personaje y el fondo resultaría muy útil para garantizar una visualización adecuada de los efectos creados en *TouchDesigner*.

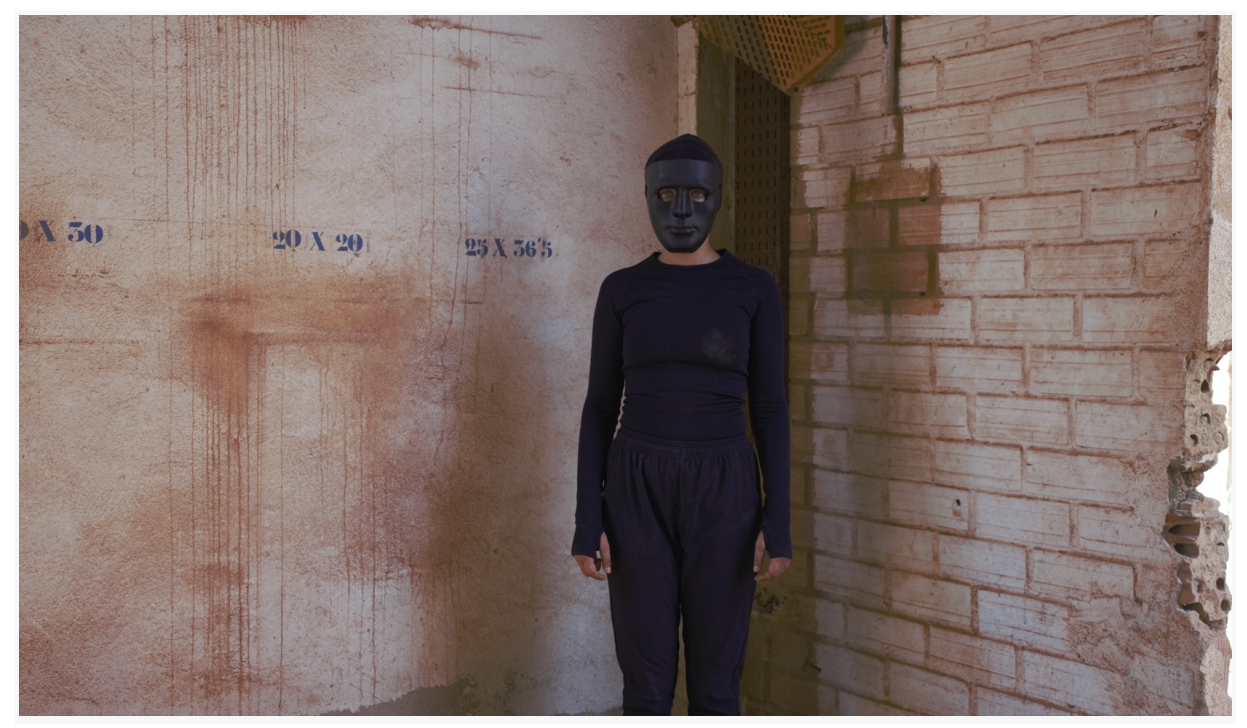

**Figura 25.- Atrezzo personaje.** Fuente: Propia

#### **3.2 Producción**

Durante la fase de producción, la organización fue de vital importancia, ya que solo conté con la ayuda de una persona para todo el proceso de grabación del vídeo. Inicialmente, me enfoqué en organizar los planos de acuerdo con el *storyboard* que había creado. Decidí comenzar grabando en las locaciones donde se iban a grabar los planos generales y donde había un mayor número de escenas en ese espacio. Esta estrategia me permitió maximizar el tiempo y los recursos disponibles para garantizar una producción eficiente y coherente.

Realizamos múltiples repeticiones de todos los planos, ya que al tratarse de movimientos improvisados, la percepción del movimiento del personaje podría variar significativamente en relación con el espacio y la música. En las figuras 26, 27 y 28 se muestran algunas imágenes del día de rodaje.

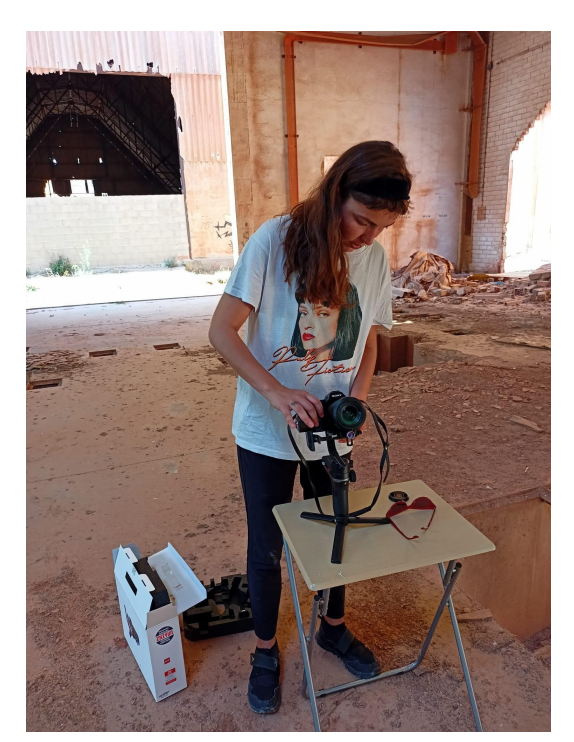

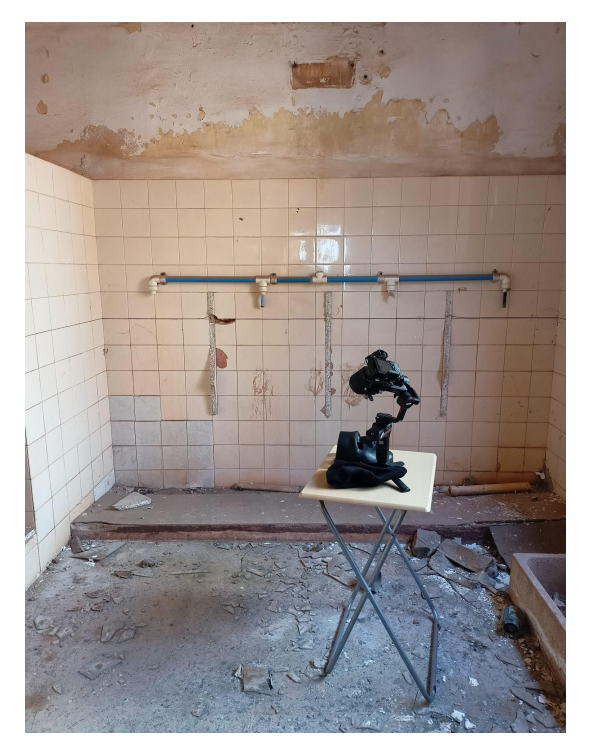

**Figura 26.- Rodaje**. Fuente: Propia **Figura 27.- Rodaje.** Fuente: Propia

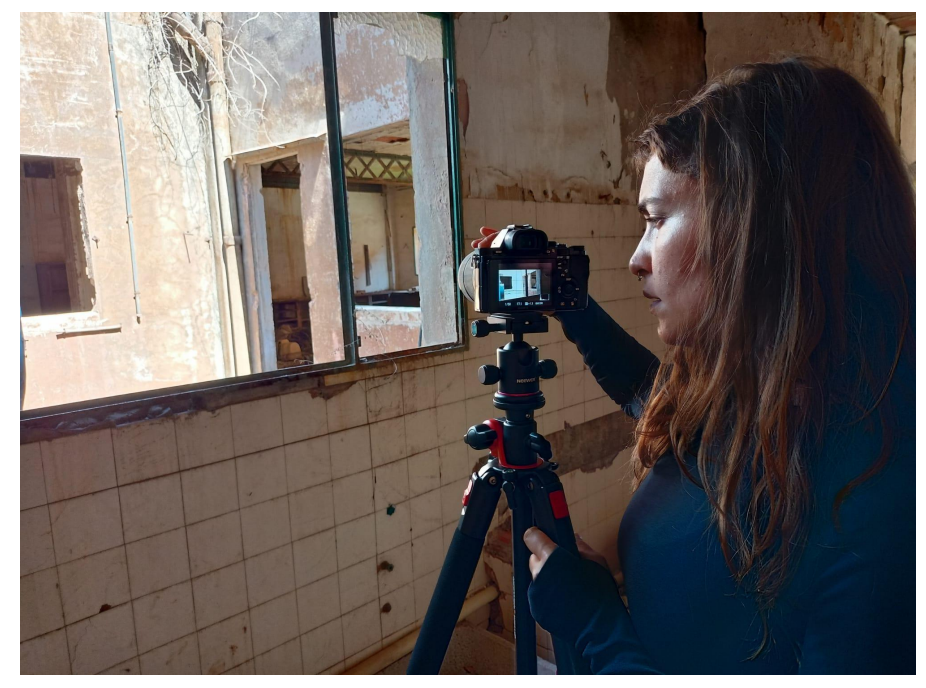

**Figura 28.- Rodaje.** Fuente: Propia

Además, grabamos algunos planos adicionales que no estaban contemplados en el storyboard. Esta improvisación me permitió tener una mayor flexibilidad y creatividad durante la fase de postproducción del vídeo, y pude explorar diferentes posibilidades para enriquecer el resultado final.

En cuanto al equipo utilizado, se utilizó una cámara Sony Alpha 7 con lentes 28-70 mm f/3.5 y 50 mm f/1.8. Además, se contó con un trípode y un estabilizador Zhiyun Weebill S para aquellos planos que requerían movimientos de cámara. En relación a la iluminación, se optó por utilizar únicamente luz natural.

#### **3.3 Postproducción**

#### **- 3.3.1 Primera edición y solución de problemas.**

Para la fase de postproducción decidí utilizar los programas de edición Adobe Premiere y After Effects para realizar el montaje general del vídeo antes de importarlo al *TouchDesigner*.

Lo primero que hice fue realizar un montaje general en Premiere para tener una idea del resultado final que obtendría en *TouchDesigner*. Sin embargo, al importar el material, noté que en muchos de los planos el personaje no se distinguía claramente del fondo. Esto se debía a la presencia de una gran cantidad de información en los fondos y en el suelo en los planos generales. Además, cuando el personaje se encontraba en zonas oscuras y no había diferencias de color, el operador *Threshold* no podía leer correctamente los bordes de la imagen, lo cual dificultaba el trabajo de generar la silueta del personaje claramente definida.

En ese momento, tuve varias reuniones con mi tutor, Carlos García, para discutir y plantear todas mis dudas relacionadas con los problemas que me estaba enfrentando y no sabía cómo resolver en After Effects y Touch Designer.

Durante estas reuniones, pude transmitirle mis inquietudes y recibir su orientación y asesoramiento para superar los obstáculos técnicos que había encontrado.

La primera solución que encontramos fue buscar otro operador que produjera un resultado similar al del *Threshold*. Así que decidimos probar el operador *Edge*.

A diferencia del *Threshold*, este operador no sólo tiene en cuenta la silueta del objeto, sino que también captura la información de los bordes y contornos interiores de las formas y objetos. Esto fue beneficioso para extraer la información de los contornos interiores de las flores para lograr una visualización clara y distinguible del resto de elementos del vídeo.

Además, el operador *Edge* ofrece una mayor flexibilidad a la hora de ajustar el número de líneas que se muestran en los diferentes planos. Esto permite tener un mayor control sobre la apariencia visual y la estilización de las líneas en los visuales generados.

Para abordar los demás problemas, llegamos a las siguientes conclusiones:

1. Convertir todo el vídeo a blanco y negro y aumentar el contraste. Se decidió convertir el vídeo a blanco y negro con el objetivo de simplificar la imagen y eliminar cualquier

distracción cromática que pudiera afectar a dicho operador. Además, aumentar el contraste también ayudará a trabajar mejor la imagen, permitiendo una mejor detección y resaltado de los bordes.

- 2. Trabajar de manera específica con las flores. Para destacar las flores, se determinó que era necesario eliminar el fondo y aplicar un mayor contraste y saturación. Esto asegurará que las flores se diferencien claramente del resto del vídeo y destaquen sobre el resto de elementos.
- 3. Exportar el vídeo en dos partes. Se decidió exportar el vídeo en dos partes separadas, una parte contendrá únicamente las flores y la otra parte incluirá el resto del vídeo. Esta división permitirá trabajar por separado en *TouchDesigner*, facilitando la edición y procesamiento de las flores y el resto del vídeo de manera eficiente y controlada.

Estas medidas ayudaron a solucionar los problemas relacionados con la detección de bordes y la visualización correcta de las flores en el proceso de postproducción.

#### **- 3.3.2 Edición general en Premiere**

Seguidamente, procedí a realizar la edición general del vídeo en Adobe Premiere para organizar y estructurar los diferentes planos, ajustar su duración, aplicar transiciones y realizar cortes precisos según el ritmo de la canción y la narrativa del vídeo. (ver fig.29)

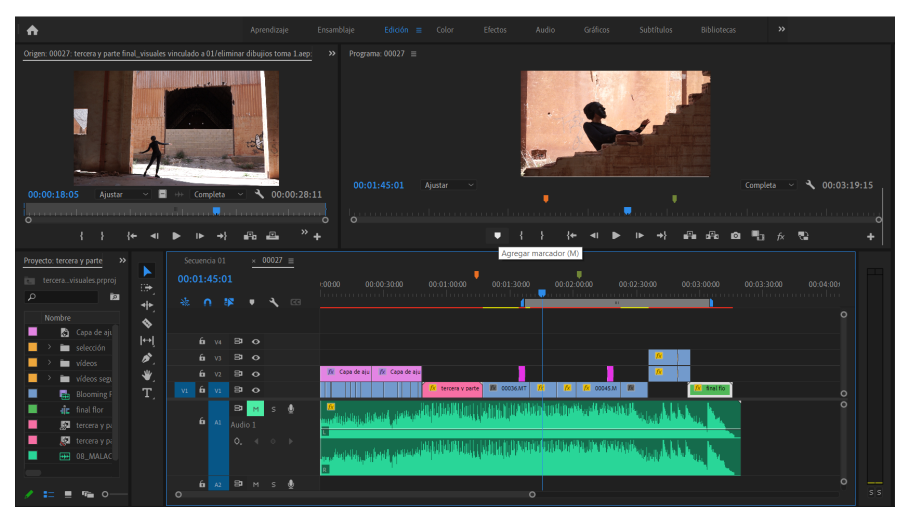

**Figura 29.- Edición general en Adobe Premiere.** Fuente: Propia

Realicé ajustes específicos para mejorar la calidad visual del vídeo. Aumenté el contraste de la imagen para resaltar los detalles y hacer que los elementos se distingan con mayor claridad. Además, utilicé máscaras simples para componer algunos planos, simulando la presencia de otra persona. En las figuras 30 y 31 se puede observar el resultado tras aplicar las máscaras.

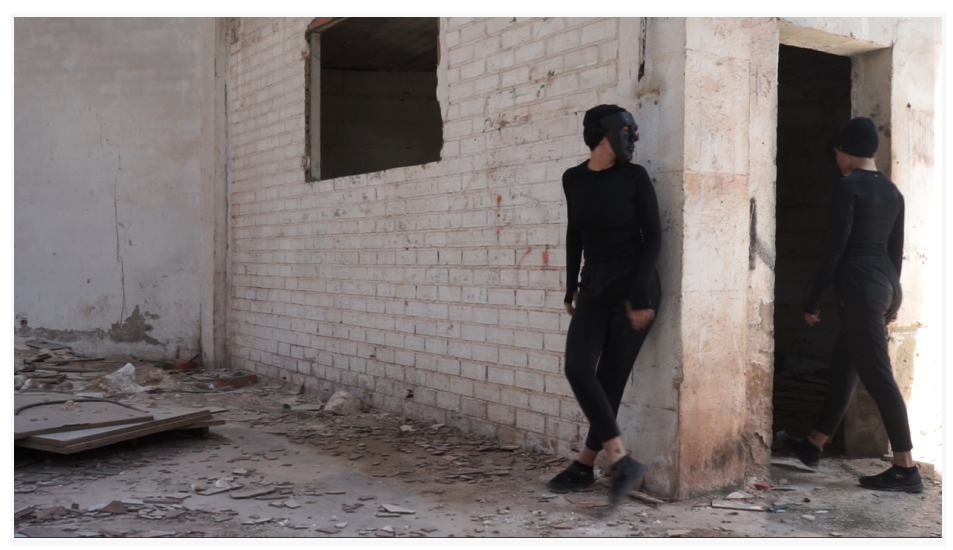

**Figura 30.- Creación de máscara para doble personaje.** Fuente: Propia

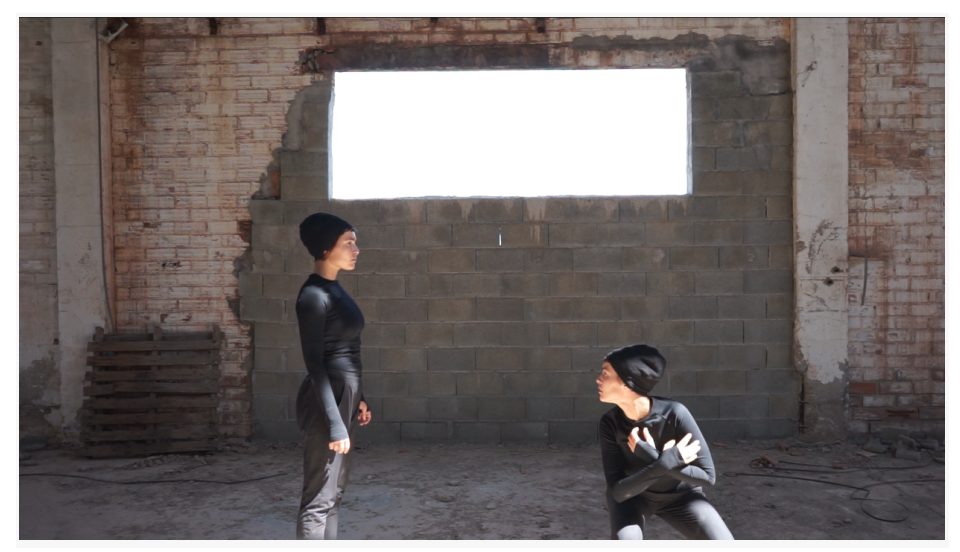

**Figura 31.- Creación de máscara para doble personaje**. Fuente: Propia

#### **- 3.3.3 Efectos y corrección de color con After Effects**

Una vez acabada la primera edición en Premiere, transferí el proyecto a After Effects para realizar correcciones y aplicar máscaras adicionales más complejas que iban a ser necesarias para lograr el resultado deseado. La transición del proyecto de Premiere a After Effects me brindó un flujo de trabajo más completo y flexible, ya que pude aprovechar las características de After Effects para perfeccionar y añadir detalles visuales que enriquecieran la calidad estética del vídeo final.

Lo primero que hice fue importar un elemento que había creado previamente en Photoshop en formato .png (ver fig.32). Esta decisión la tomé porque al comienzo del vídeo, quería que el personaje atravesara repetidamente una especie de puerta antes de llegar a otro entorno. La idea fue crear formas y líneas unidas entre sí, que posteriormente se verían de manera satisfactoria en *TouchDesigner*.

Quería lograr una transición visualmente interesante y dinámica mientras el personaje atraviesa la puerta, creando una sensación de cambio de entorno. (ver fig.33)

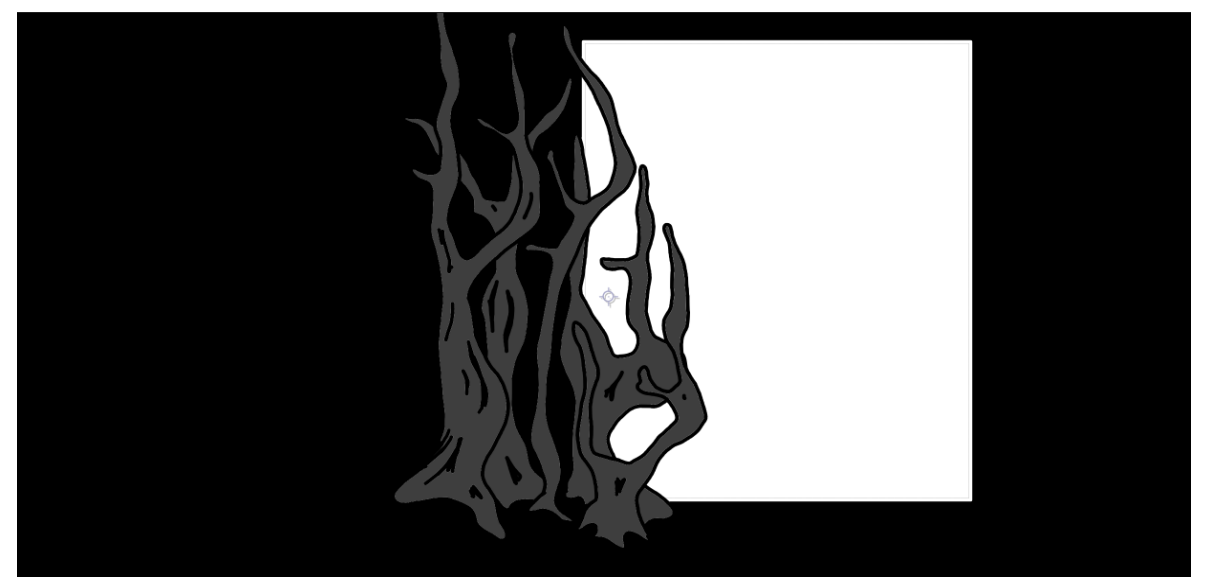

**Figura 32.- Figura sin fondo para simular puerta.** Fuente: Propia

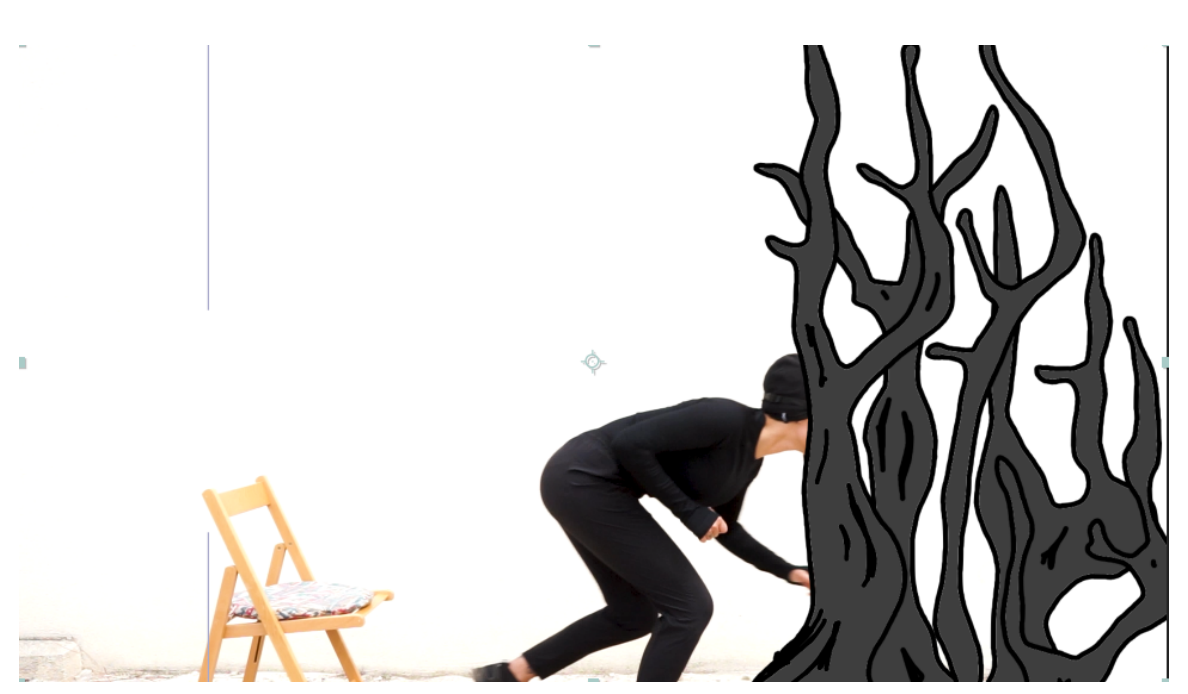

**Figura 33.- Incrustación figura en el vídeo.** Fuente: Propia.

Luego noté que en una de las tomas en las que el mismo personaje aparece duplicado, la zona por la que pasa es muy oscura. Esto implica que en *TouchDesigner* no se iba a apreciar visualmente, dado que previamente se comprobó que las formas oscuras sobre fondos negros no son perceptibles con el efecto creado. Para resolver este problema, opté por utilizar la herramienta *Rotobrush* de After Effects y crear una máscara para el personaje. (ver fig.34)

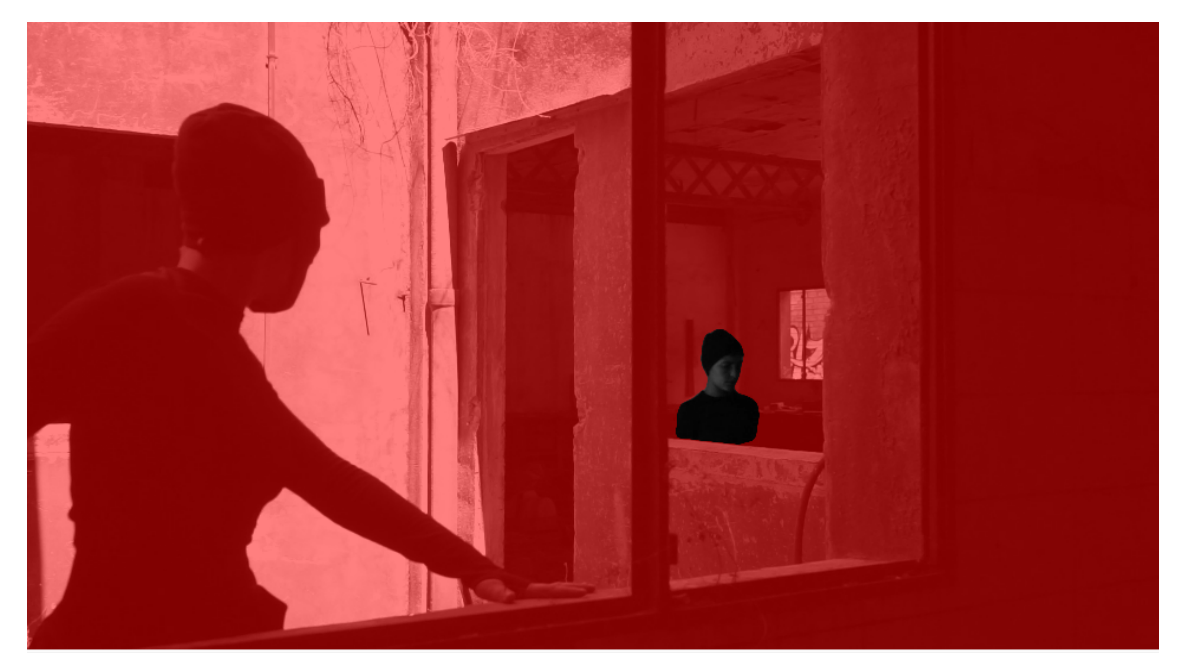

**Figura 34.- Creación de máscara mediante la herramienta** *Rotobrush.* Fuente: Propia

Después de completar la rotoscopia del personaje, añadí una máscara blanca con la misma forma de la ventana por la que atraviesa (ver fig.35) .

De esta manera, solucioné el problema de manera satisfactoria, ya que ahora hay una clara diferencia entre el sujeto y el fondo.

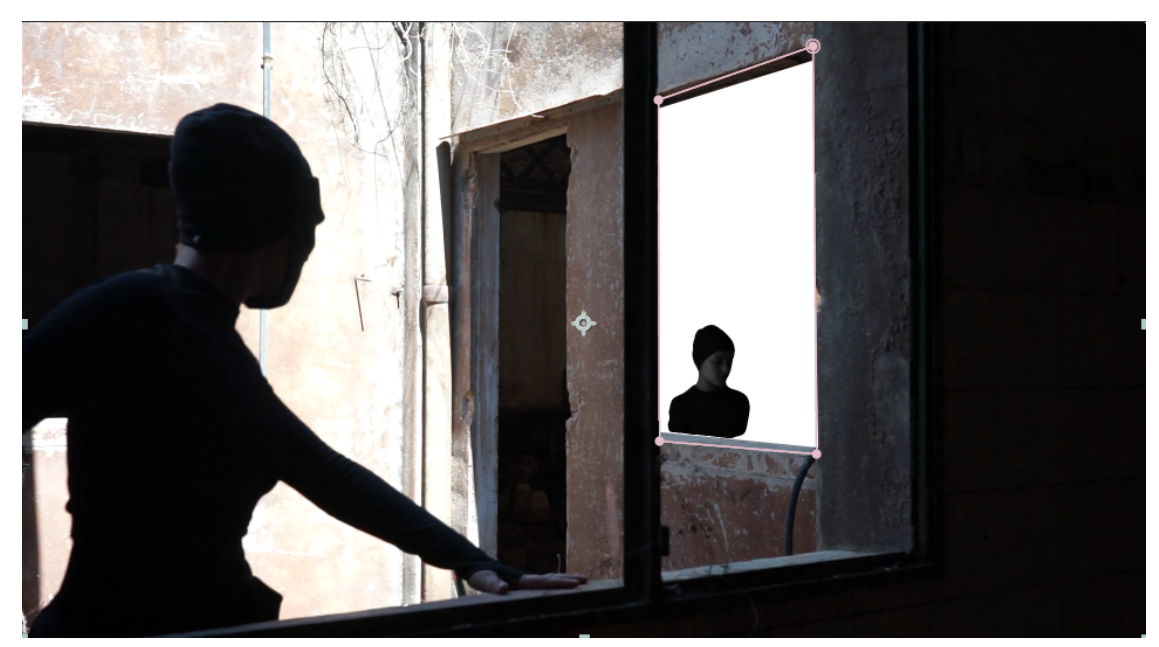

**Figura 35.- Resultado de la máscara con fondo blanco.** Fuente: Propia

Además, tomé la decisión de aplicar también la misma técnica de rotoscopia a las figuras de los dos personajes en la última escena del vídeo (ver fig.36 y fig.37). Esta elección se basó en dos razones fundamentales: en primer lugar, había una gran

cantidad de elementos en el fondo que distraían la acción principal, y en segundo lugar, esta

técnica iba a reforzar tanto estéticamente como conceptualmente la parte final, que es una de las más importantes del vídeo.

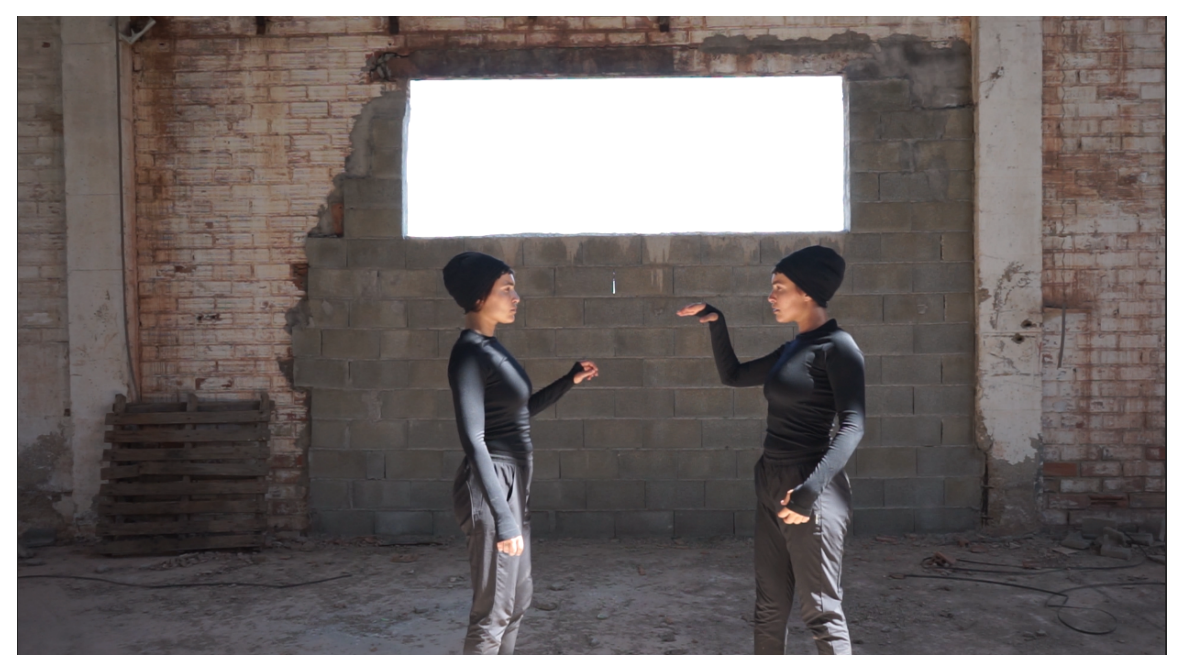

**Figura 36.- Vídeo antes de la máscara.** Fuente: Propia

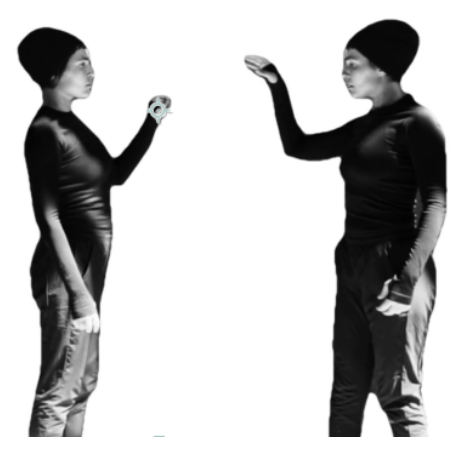

**Figura 37.- Vídeo después de la máscara.** Fuente: Propia.

Por último, decidí aplicar un efecto de blanco y negro y otro de curvas a todo el vídeo. El propósito principal de estos efectos fue aumentar el contraste y eliminar la información cromática, con el fin de preparar el material para que el efecto realizado en *TouchDesigner* se visualizara de manera correcta. El resultado se puede observar en la figura 38.

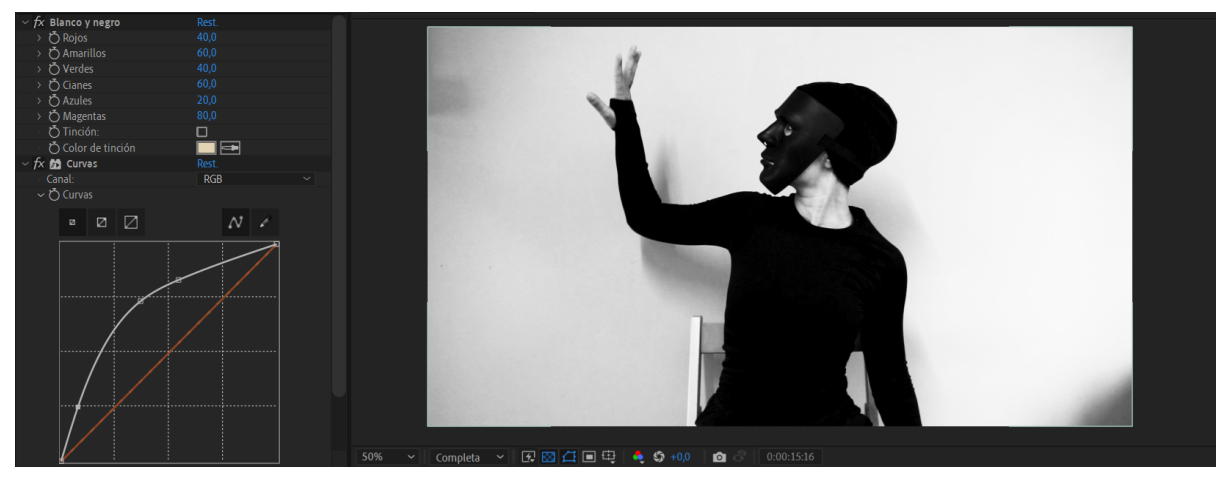

**Figura 38.- Resultado efecto Blanco y negro y Curvas.** Fuente: Propia

En relación a las flores que iban a aparecer en algunas de las escenas del vídeo, también trabajé en After Effects para mejorar su apariencia. Como mencioné anteriormente, mi tarea principal fue eliminar el fondo y realzar el contraste y la saturación de las flores. Para lograr esto, utilicé los efectos de Incrustación por luminancia y Brillo y contraste en After Effects. La incrustación por luminancia me permitió seleccionar y aislar las flores en función de su brillo y tonalidad, eliminando así el fondo no deseado. Luego, ajusté el brillo y el contraste de las flores, lo que ayudó a resaltar sus detalles y colores. El resultado se puede observar en la figura 39.

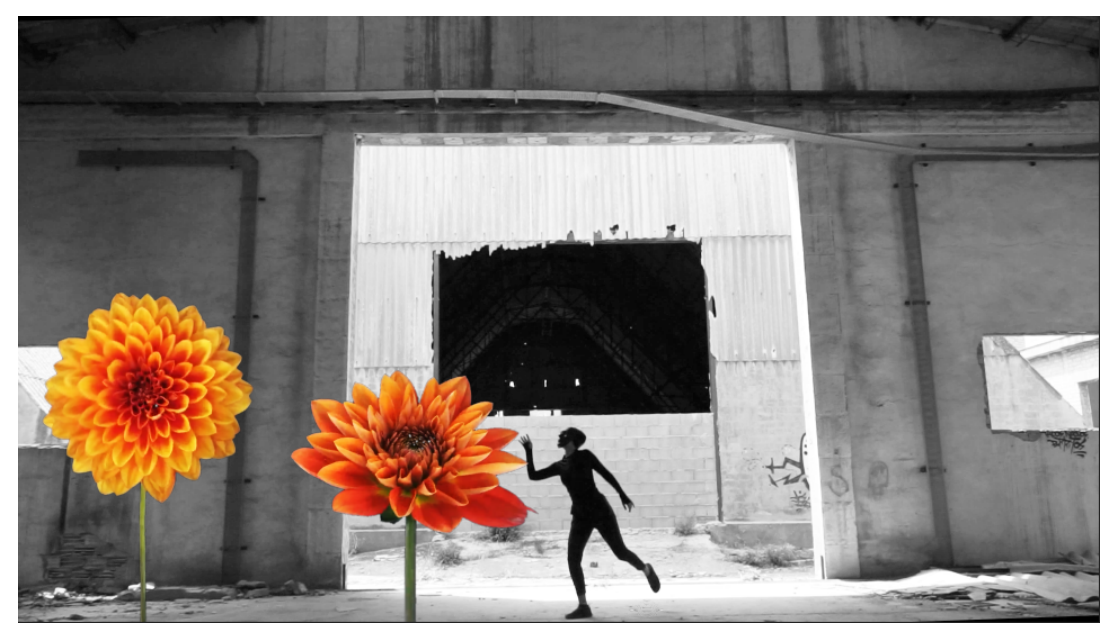

**Figura 39.- Incrustación flores en el vídeo.** Fuente: Propia

Después de completar la edición en After Effects, procedí a exportar el proyecto en dos versiones diferentes. Una versión contenía únicamente las escenas de las flores, mientras que la otra versión incluía el resto del vídeo sin las flores.

Se exportó en dos vídeos con la intención de poder trabajar con las flores de manera individual en *TouchDesigner*, manteniendo el mismo minutaje en ambos vídeos.

#### **- 3.3.4 Efectos con** *TouchDesigner*

Una vez importé el proyecto en mi red de efectos en *TouchDesigner*, quedé muy satisfecha con el resultado, ya que se logró exactamente lo que había planeado desde el principio. Sin embargo, en este punto también me di cuenta de que en algunas escenas había un exceso de información visual en forma de líneas, ya sea debido a la presencia de otros elementos en el fondo o en el suelo, o debido a la arquitectura del espacio en sí. Este exceso de líneas y detalles adicionales generaba una distracción de la acción principal del vídeo, dificultando la percepción del personaje y su acción (ver fig.40). Era importante que el foco principal se mantuviera en el personaje y en su interacción con el entorno.

Para abordar este problema, llegué a la conclusión de que necesitaba ajustar los parámetros del operador *Edge*, específicamente los relacionados con el *Black level* y *Strength*, en cada plano del vídeo. Sin embargo, este proceso resultó bastante laborioso debido a la naturaleza de *TouchDesigner*, ya que la utilización de la línea de tiempo es diferente como en otros programas de edición tradicionales y por lo tanto tuve que encontrar una solución alternativa.

Decidí exportar cada plano por separado con los parámetros adecuados para su correcta visualización, ajustando los parámetros del operador *Edge* según las necesidades de cada escena. En la figura 41 se puede observar la imagen con los parámetros ajustados del operador *Edge*.

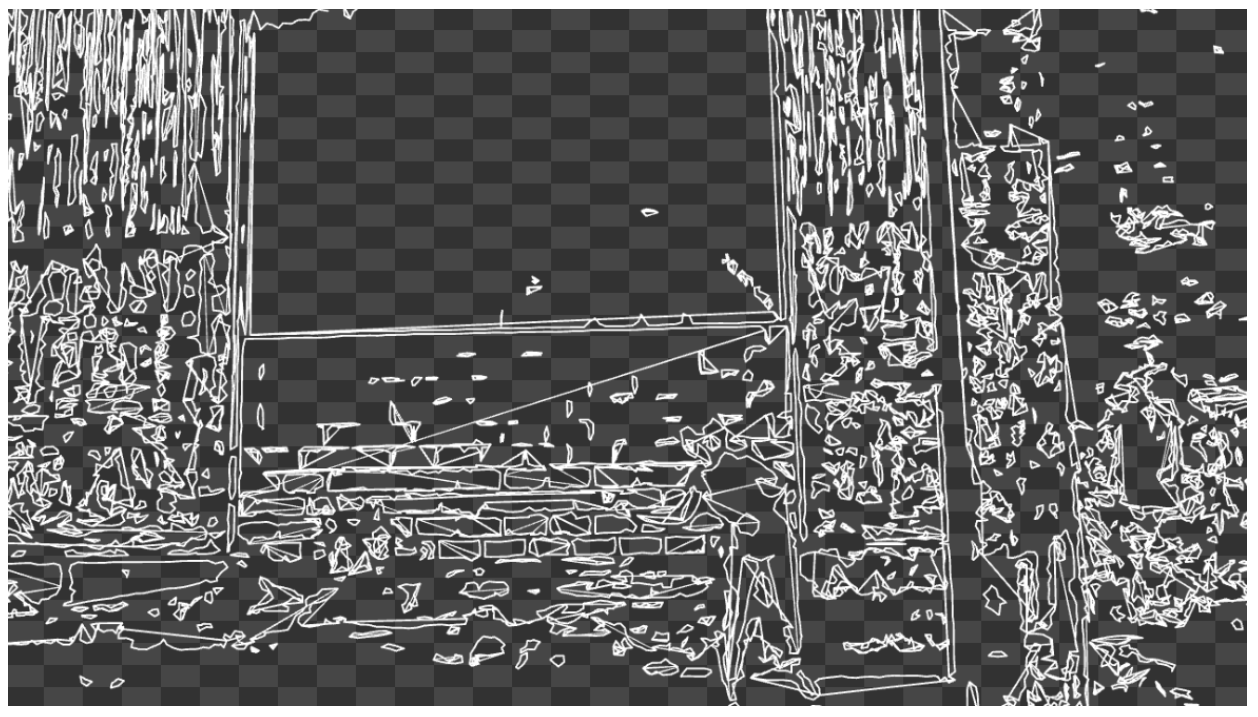

**Figura 40.- Visuales sin modificar parámetro** *Edge.* Fuente: Propia

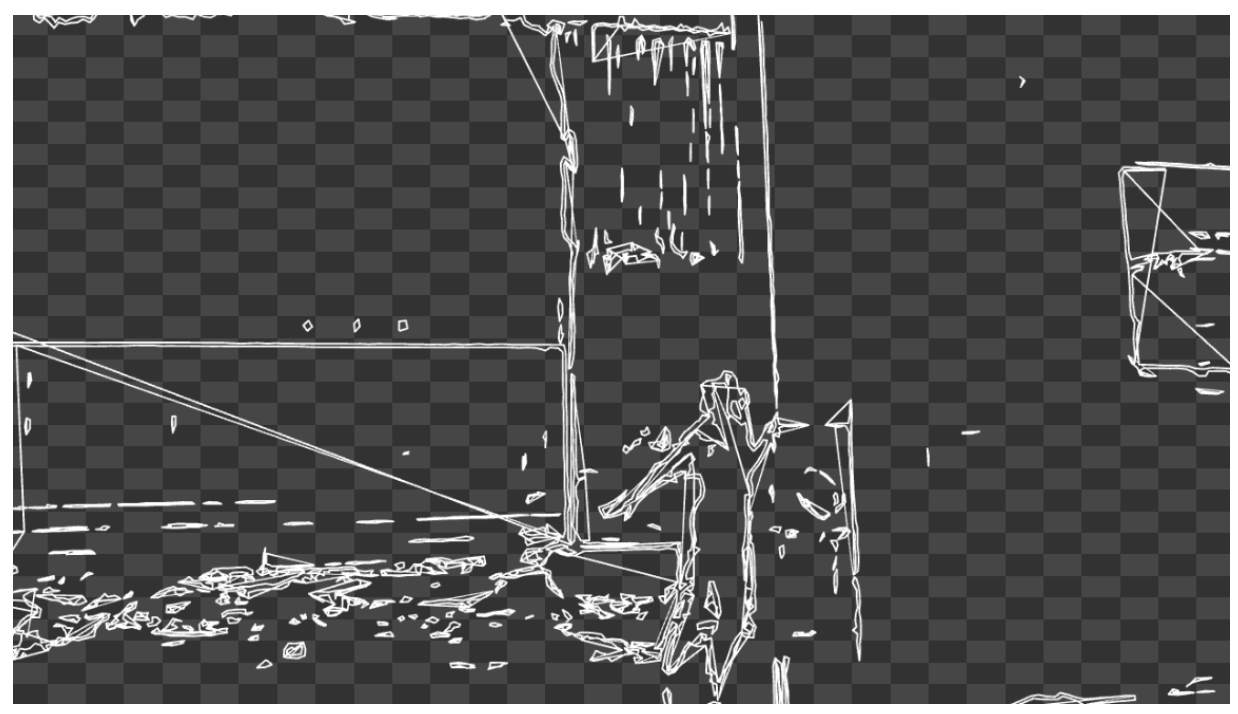

**Figura 41.- Visuales modificando parámetro** *Edge***.** Fuente: Propia

Paralelamente, importé el vídeo que contenía exclusivamente las flores.y repliqué mi red de efectos utilizada en el resto del proyecto. Sin embargo, para diferenciar las flores de los demás elementos, decidí agregar el operador *Comp* a la red y seleccionando la opción *Difference*. Se generó un efecto que realzaba las diferencias de color entre las flores y el fondo (ver fig.42). Esto ayudó a destacarlas aún más en la composición visual.

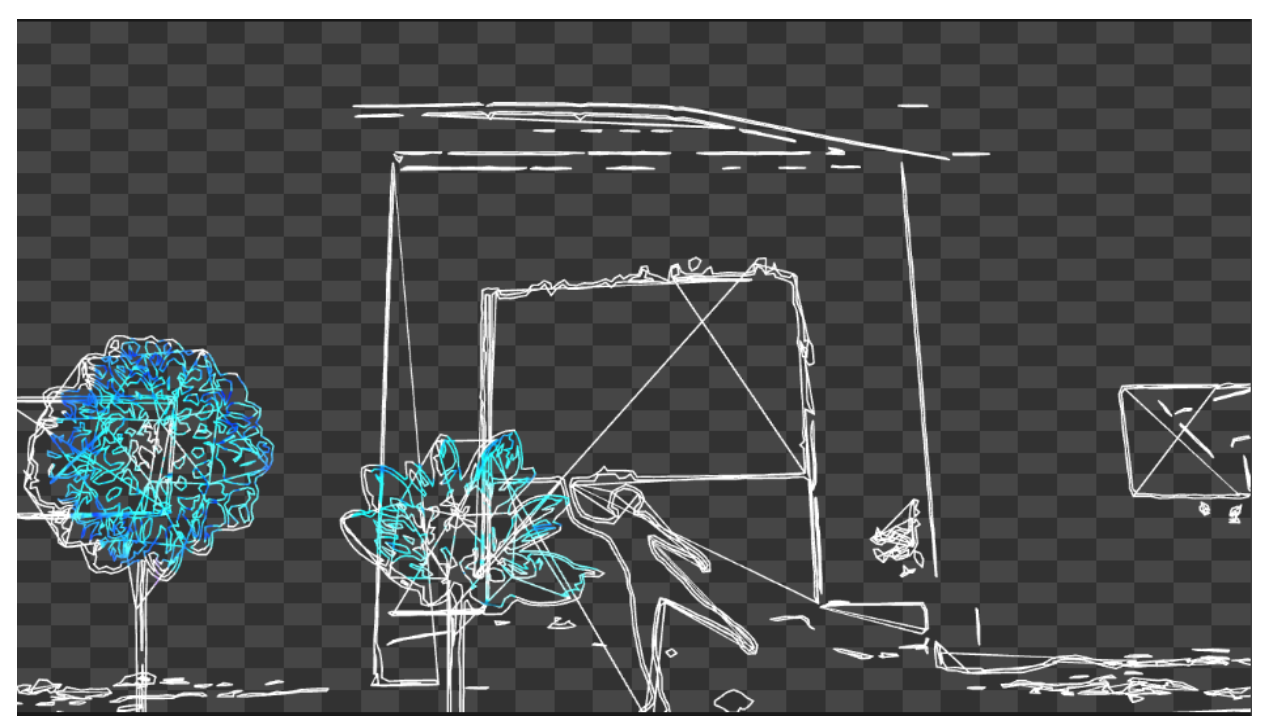

**Figura 42.- Flores con el efecto** *Difference* **del operador** *Comp*. Fuente: Propia

A continuación, en la figura 43 se muestra el esquema final que compone la red de efectos utilizada en *TouchDesigner*.

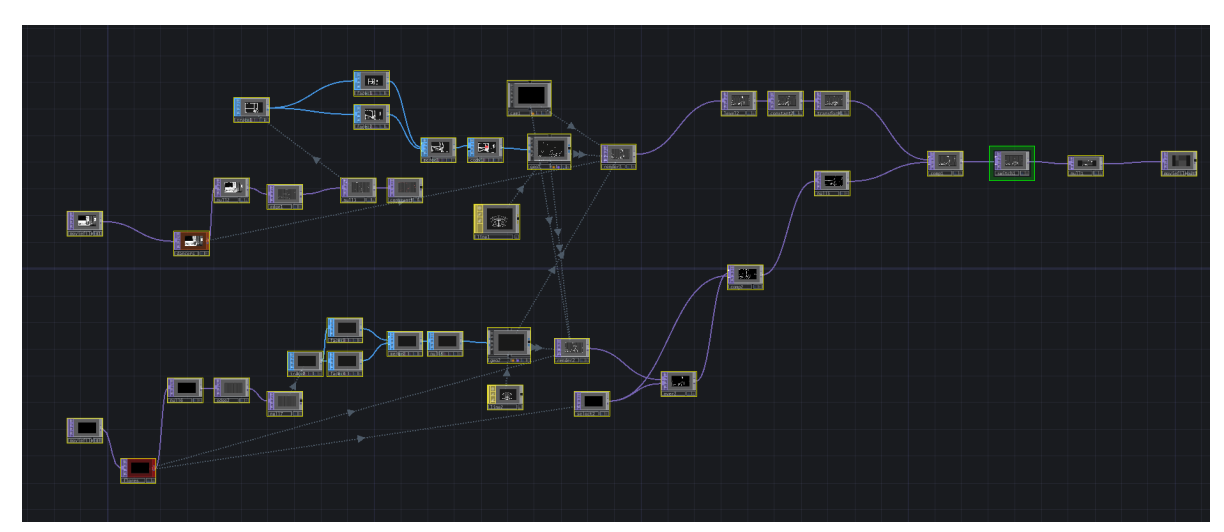

**Figura 43.- Esquema completo red de efectos en** *TouchDesigner***.** Fuente: Propia

#### **- 3.3.5 Exportación y resultado final**

Para finalizar el proyecto audiovisual, importé las diferentes escenas exportadas previamente al *software* Adobe Premiere para unirlas con la música y tiempo estipulado. Opté por exportarlo en formato .MOV utilizando el códec ProRes 422 Proxy para mantener una calidad adecuada y un tamaño de archivo manejable. La resolución elegida fue de 1920x1200, acorde con los estándares requeridos para la entrega final<sup>19</sup> al productor y su posterior proyección en el concierto. En la figura 44 se puede observar el resultado de la escena final del vídeo.

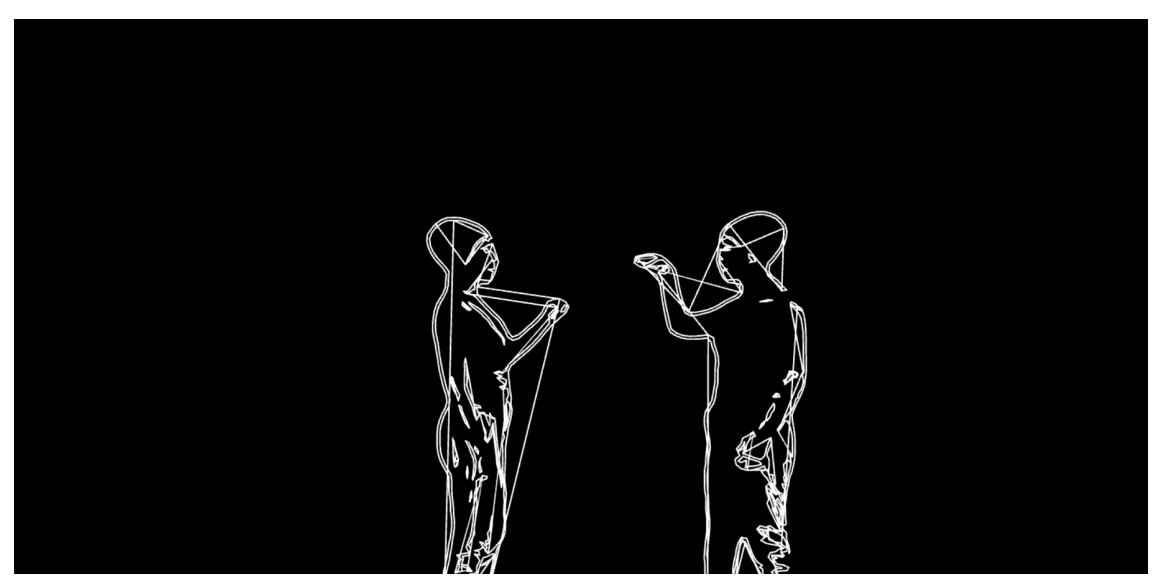

**Figura 44.- Resultado final de los visuales.** Fuente: Propia.

<sup>19</sup> Enlace al vídeo completo:

[https://drive.google.com/file/d/19\\_AgbBTIbPMcCkvYTbVCvOJDSqhQ9fBT/view?usp=sharing](https://drive.google.com/file/d/19_AgbBTIbPMcCkvYTbVCvOJDSqhQ9fBT/view?usp=sharing)

En las figuras 45 y 46 se muestran dos fotografías que se tomaron el día del concierto.

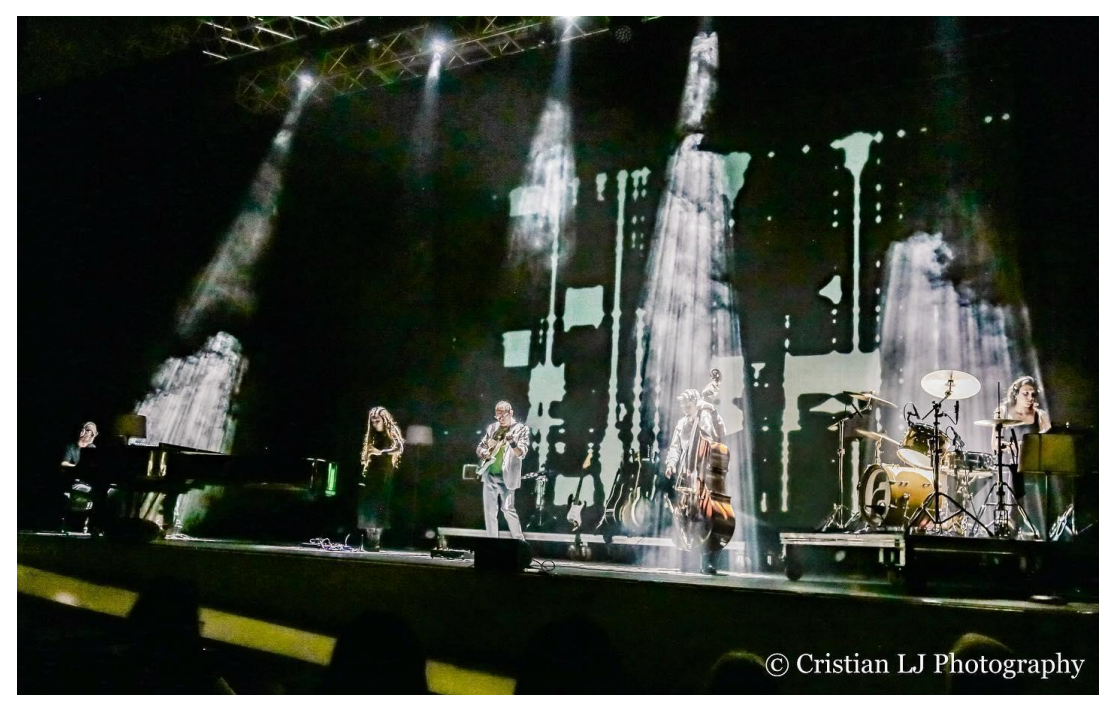

**Figura 45.- Concierto Farlise.** Fuente: Cristian LJ Photography

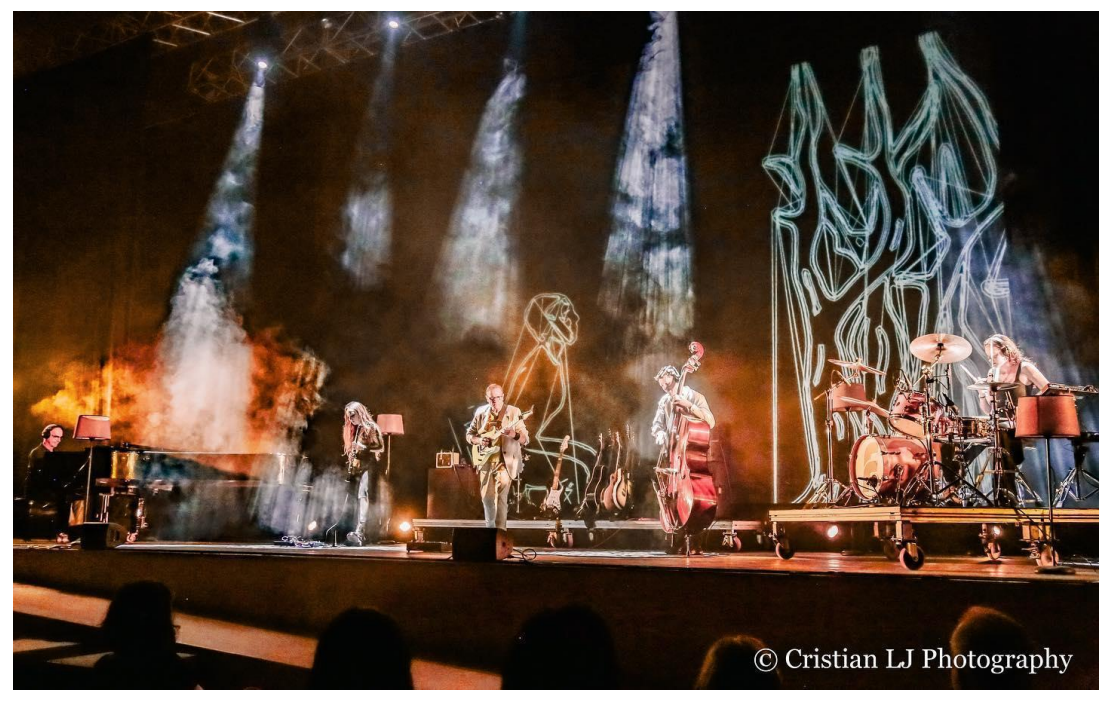

**Figura 46.- Concierto Farlise.** Fuente: Cristian LJ Photography

Por último, adjunto a continuación el enlace que muestra los visuales del día del concierto, junto con la iluminación y la escenografía empleada por los músicos. Dado que el vídeo grabado durante el concierto aún se encuentra en proceso de edición, incluyo un vídeo grabado desde el público para que podáos apreciar el resultado en su totalidad. [\(https://drive.google.com/file/d/1ZWmxXSTNRB67ewRKDwguLGpQrnYWmTgi/view?usp=sharing\)](https://drive.google.com/file/d/1ZWmxXSTNRB67ewRKDwguLGpQrnYWmTgi/view?usp=sharing)

### **Capítulo 4 4.1 Conclusiones**

Los objetivos propuestos al inicio del presente trabajo se han cumplido de manera satisfactoria. He logrado llevar a cabo un proyecto real en el ámbito audiovisual, respetando los plazos y tiempos establecidos desde la propuesta inicial con el productor musical. Como también considero que he sabido adecuarme a los cambios surgidos durante el proceso. A lo largo del proyecto, se ha detallado cada paso y fase, desde la conceptualización hasta el resultado final, lo cual resulta de gran valor tanto académicamente como para futuros proyectos.

La experiencia de trabajar con el programa *TouchDesigner* ha sido enriquecedora. He podido adquirir mayor conocimiento y habilidad en el manejo de esta herramienta tan compleja. Esta experiencia me servirá como base sólida para poder abordar futuros proyectos y seguir explorando las posibilidades creativas que ofrece el software.

Aunque no se pudo utilizar el *software* para generar y modificar los visuales en tiempo real durante el concierto por cuestiones técnicas, he sabido adaptar y encontrar soluciones alternativas para llevar a cabo el proyecto.

Es importante destacar que, si hubiera tenido más tiempo y apoyo económico, habría podido contar con la colaboración de más personas en el proyecto. Esto habría sido beneficioso para aliviar la carga de responsabilidades que asumí en la creación de este proyecto audiovisual. No obstante, a pesar de las limitaciones de tiempo y recursos, estoy satisfecha con el resultado final y considero que he sido capaz de adaptarme y encontrar soluciones a los problemas que surgieron durante la fase de postproducción. Aunque las soluciones no hayan sido ideales, han logrado el resultado deseado.

La experiencia de colaborar con un grupo musical y presenciar la proyección de mi vídeo en un auditorio ha sido una experiencia increíble. Es difícil expresar con palabras la emoción que sentí al ver mi trabajo proyectado frente a un público.

Esta experiencia ha reafirmado mis ganas de seguir experimentando y colaborando con otros artistas en el futuro y continuar explorando las posibilidades creativas en este campo del mundo audiovisual.

## **Capítulo 5 5.1 Bibliografía**

Bosh, M. (2023, May 18). Farlise: "Marmelade". Nomepierdoniuna. <https://www.nomepierdoniuna.net/farlise-marmelade/>

Ivanova, Nevena. (2016). Bruce Nauman and Dan Graham's Politics of Presencing: boredom exposing inauthenticity of 1960s-70s time-consciousness. Journal of Film and Video. 71. [https://www.researchgate.net/figure/Dan-Graham-Present-Continuous-Pasts-1974-Courtesy](https://www.researchgate.net/figure/Dan-Graham-Present-Continuous-Pasts-1974-Courtesy-of-the-art-ist-and-Greene_fig2_278686737)[of-the-art-ist-and-Greene\\_fig2\\_278686737](https://www.researchgate.net/figure/Dan-Graham-Present-Continuous-Pasts-1974-Courtesy-of-the-art-ist-and-Greene_fig2_278686737)

Martin, Sylvia (s.f). Imágenes en movimiento. En Uta Grosenick (Ed), Videoarte. (pp 6-25)

Pérez-Bustamante Yabar, Blanca Regina. (2010). *El Vj y la creación audiovisual performativa: hacia una estética radical de la postmodernidad.* [Tesis de doctorado, Universidad Rey Juan Carlos] Madrid, España.

Roncallo, S., (2005). *El video(arte) o el grado Lego de la imagen.* Signo y Pensamiento, XXIV(47), 135-149.

*Schmollend & Entflammbar. (2020). Exposition of music – electronic television . [https://schmollendentflammbar.wordpress.com/2020/07/15/exposition-of-music-electronic-t](https://schmollendentflammbar.wordpress.com/2020/07/15/exposition-of-music-electronic-television/) [elevision/](https://schmollendentflammbar.wordpress.com/2020/07/15/exposition-of-music-electronic-television/)*

# **ANEXO 1**

En el siguiente apartado se muestra el storyboard realizado para la creación del vídeo.

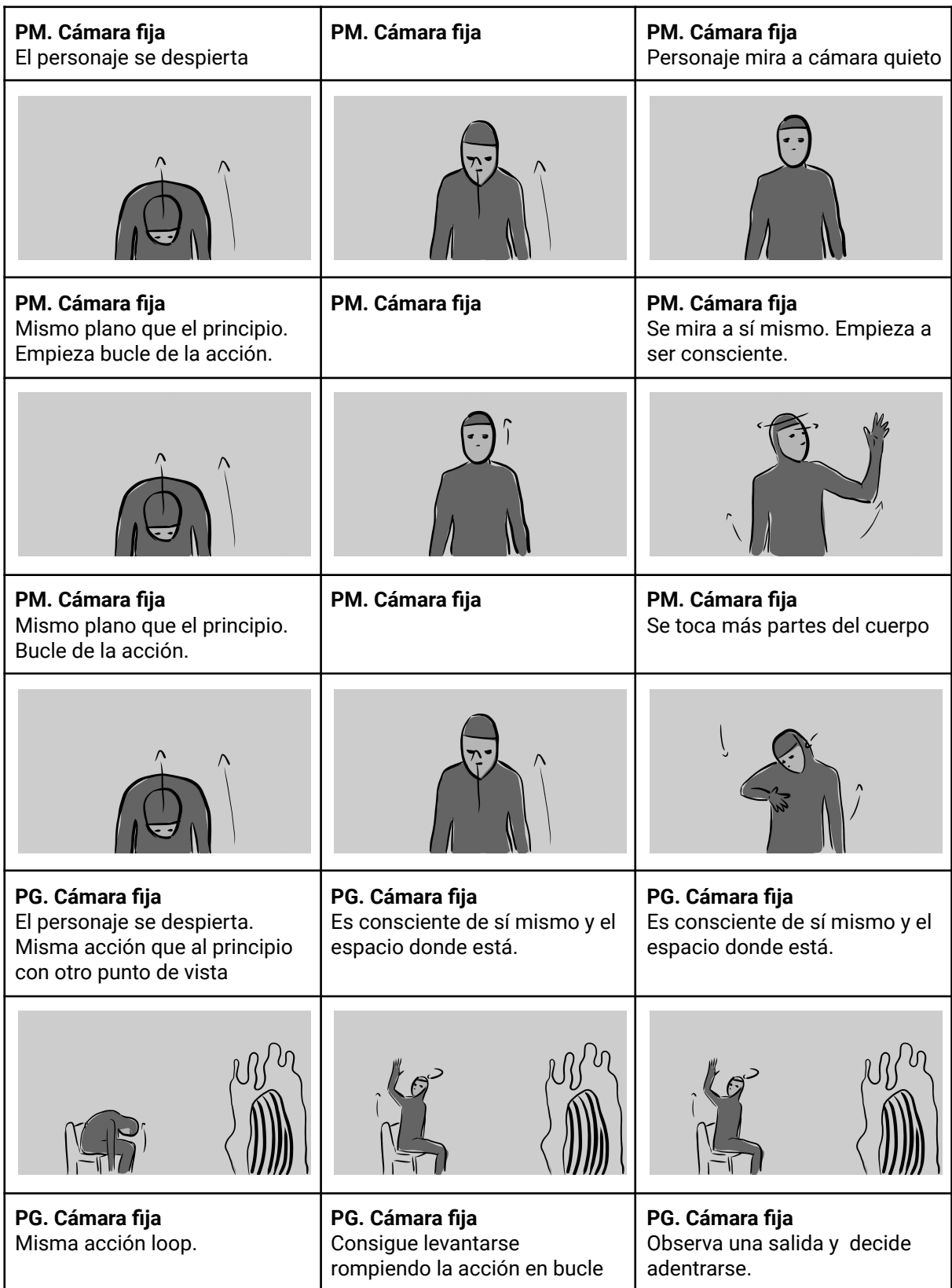

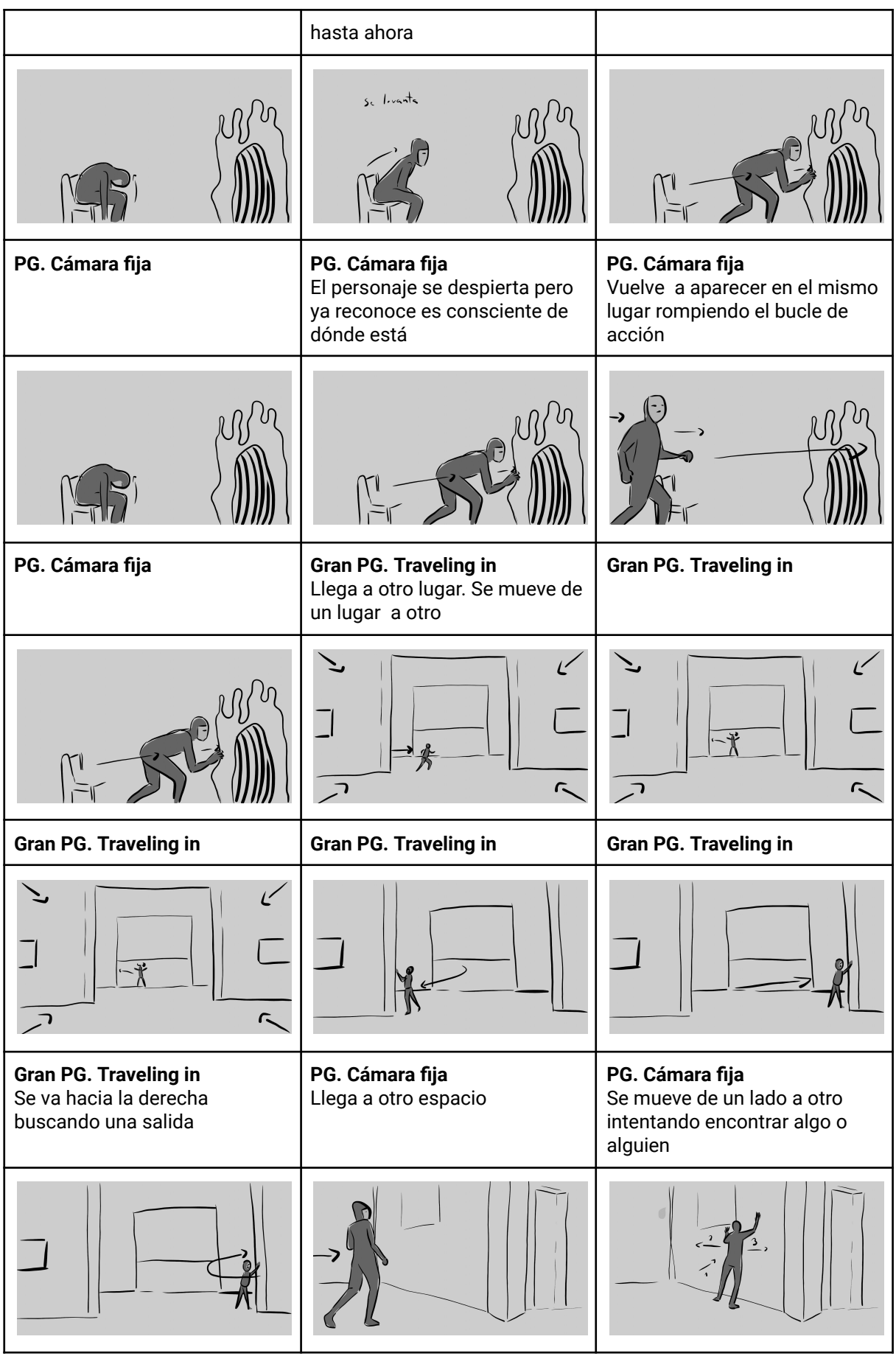

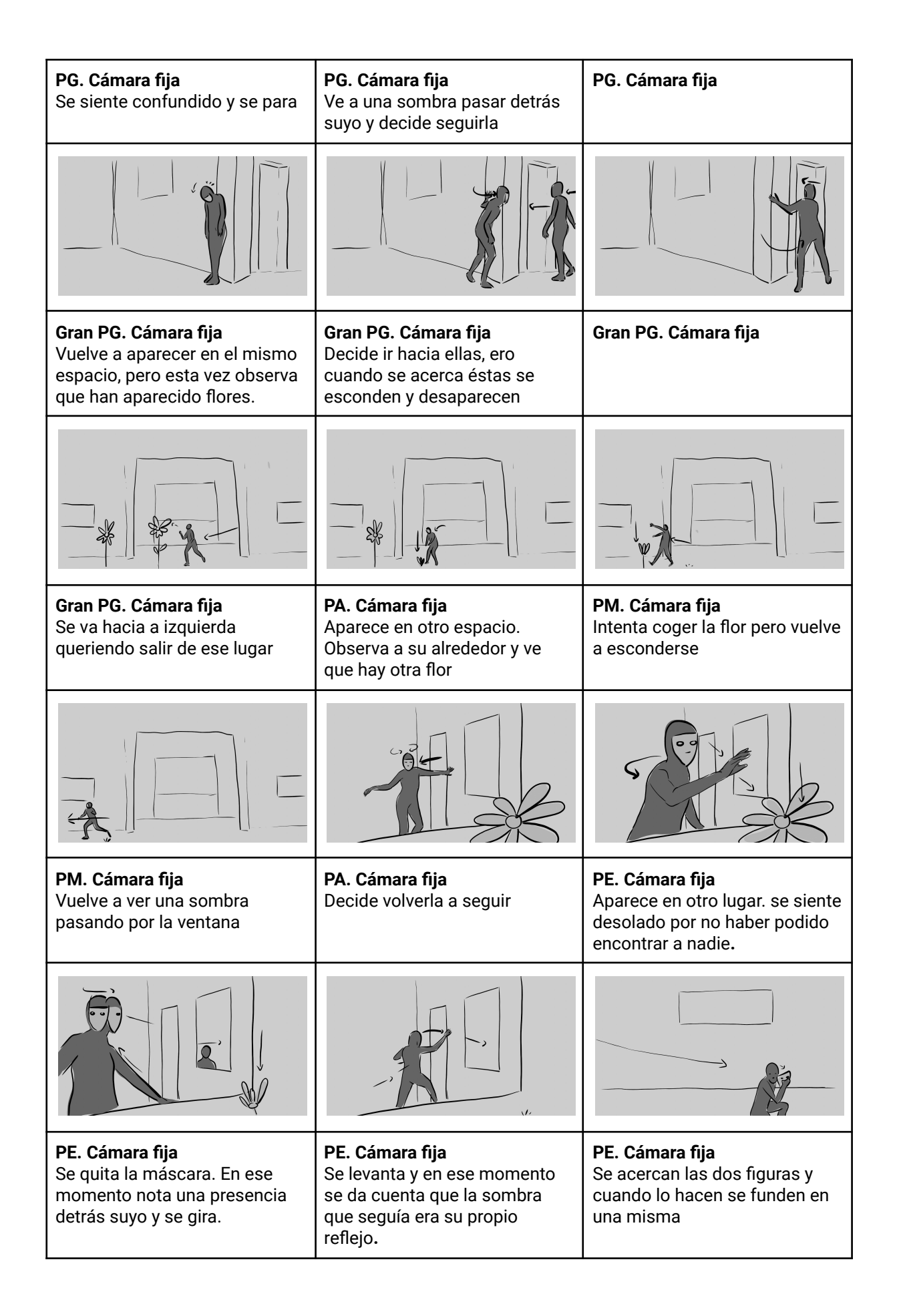

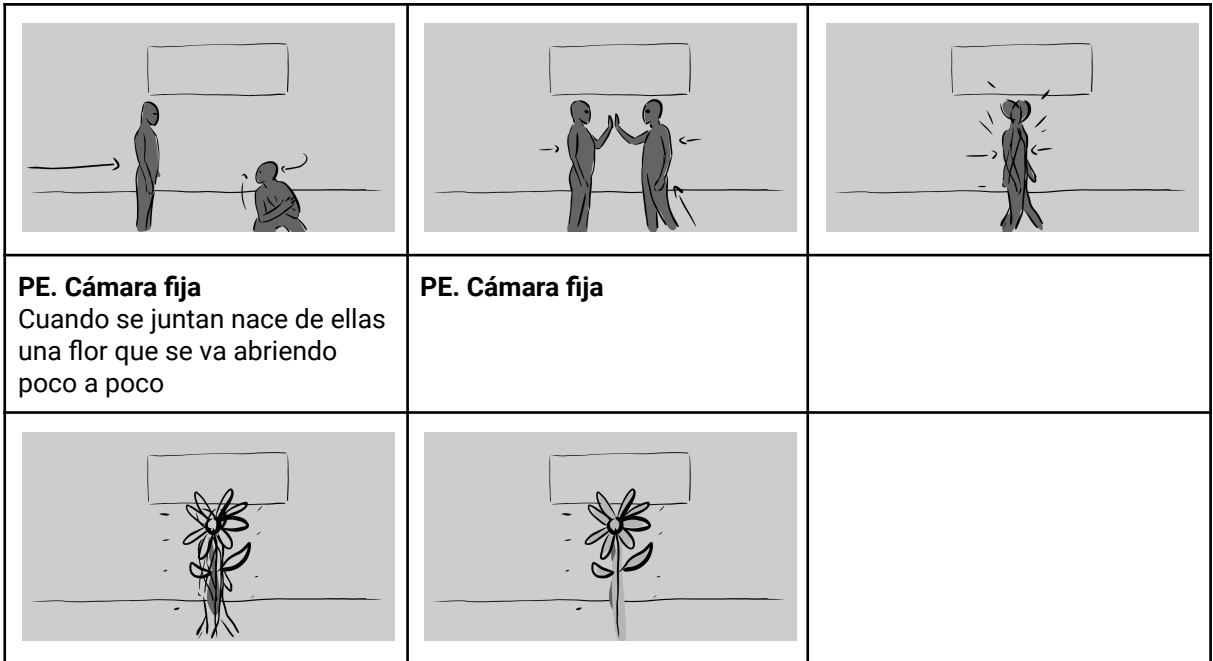

# **ANEXO 2**

En el siguiente apartado se muestran algunas capturas del visualizador 3D de la programación de luces del concierto, realizadas por el técnico de iluminación que trabajó en el evento.

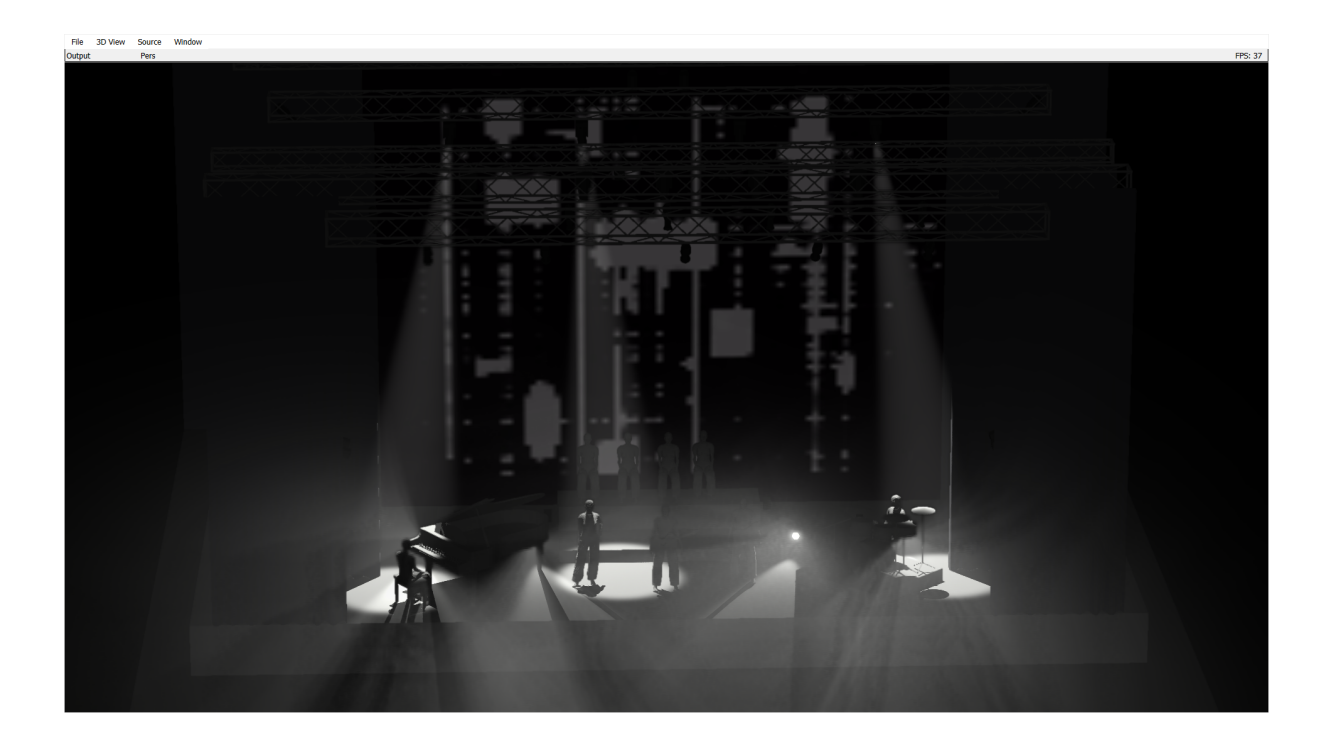

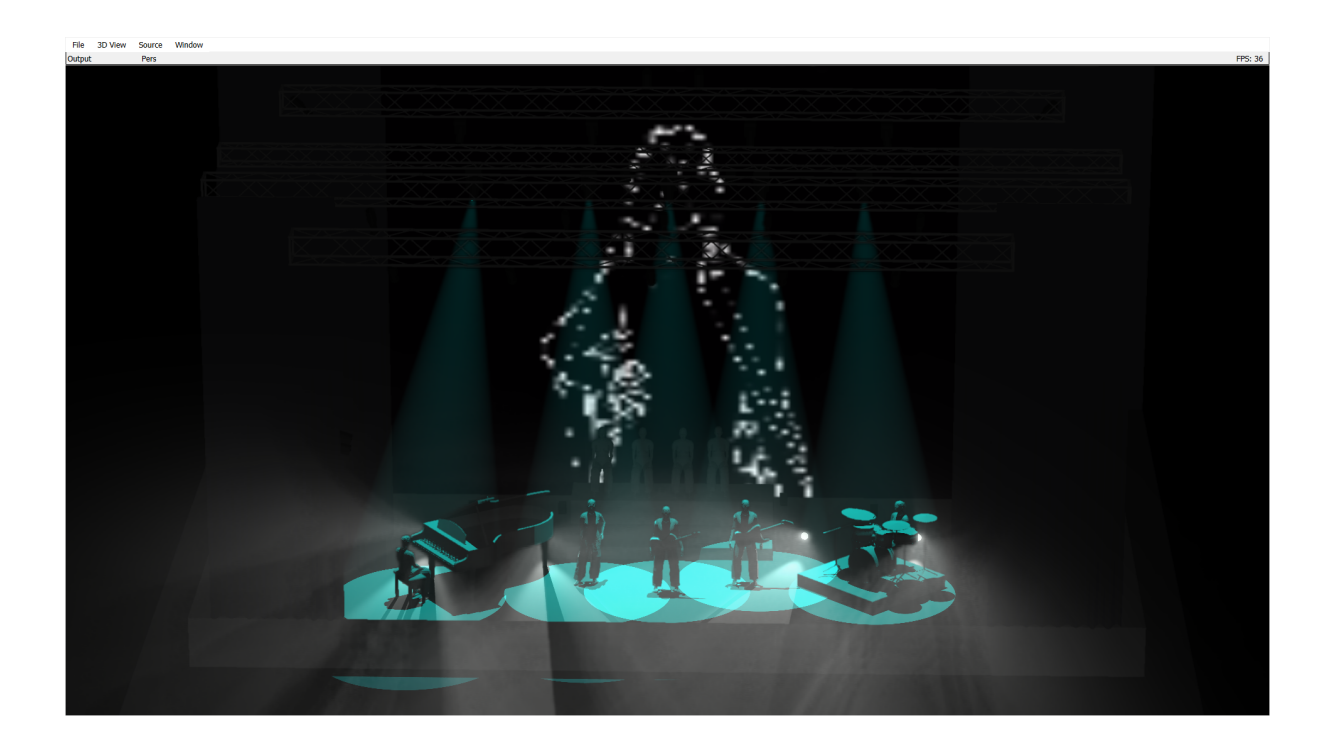

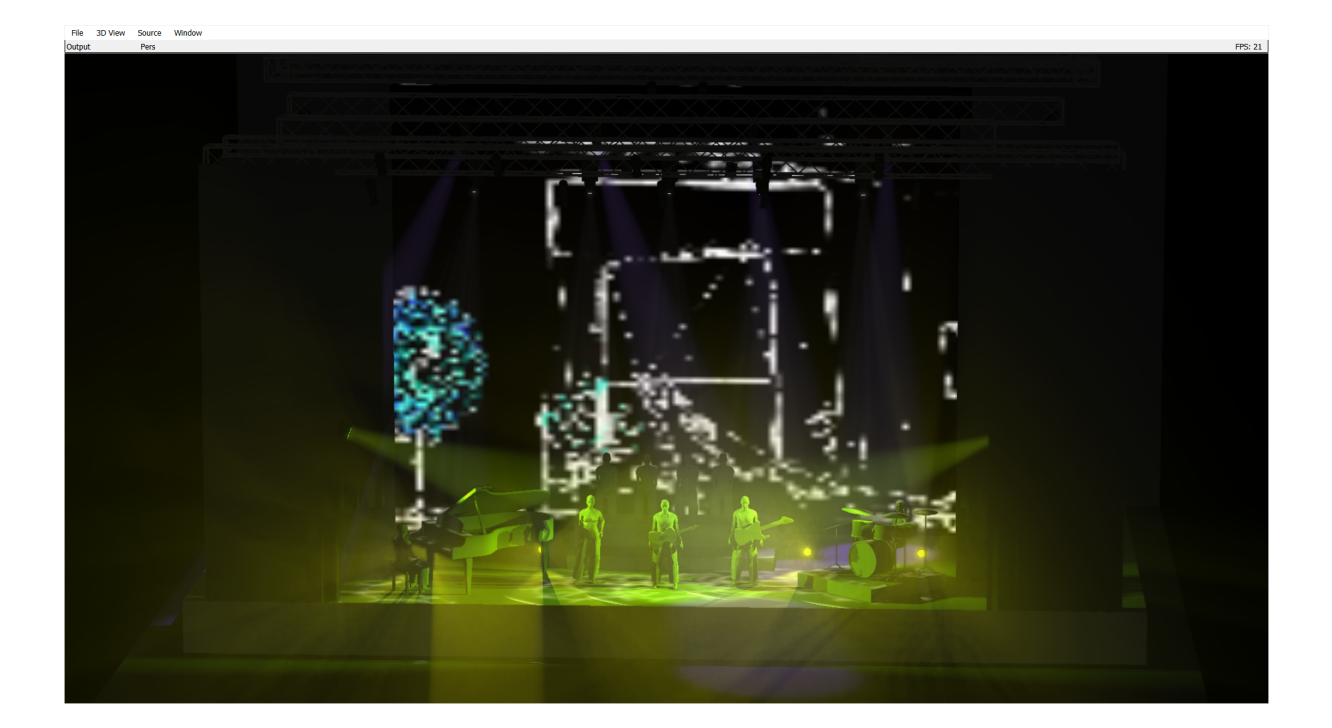

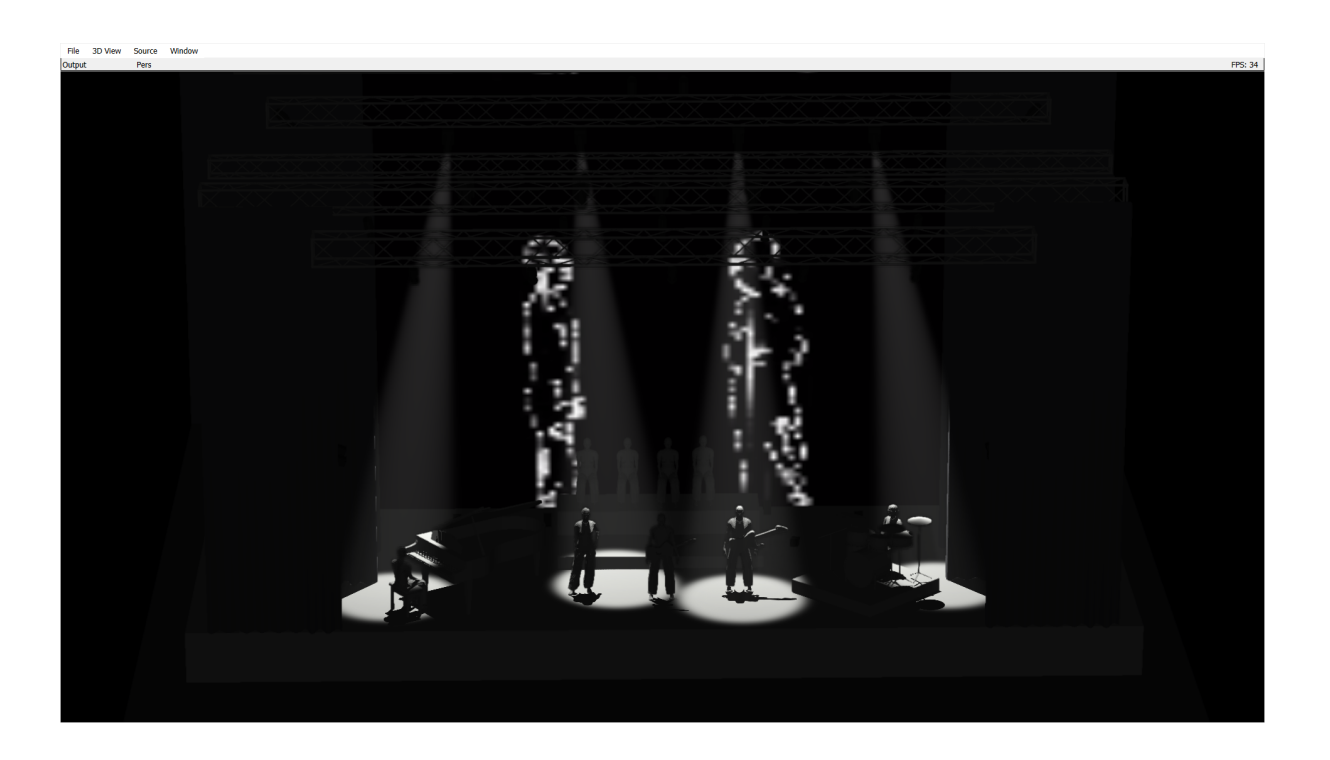